# **InFocus®**

experience the value of projection

# **LP®240/LP®250**

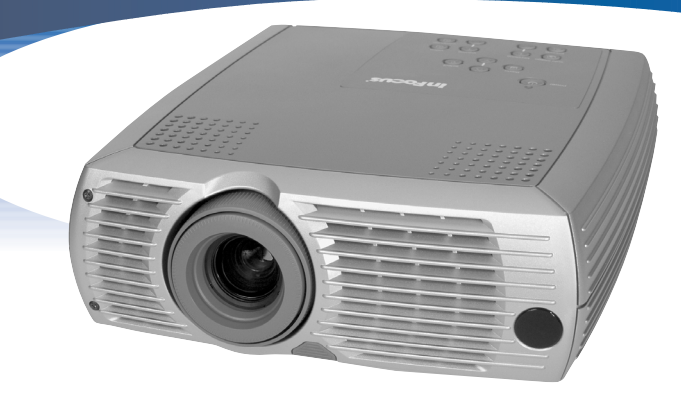

# **User's Guide**

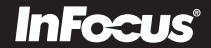

#### Übereinstimmungserklärung

Hersteller: InFocus Corporation, 27500 SW Parkway Ave. Wilsonville, Oregon 97070 USA Europäische Niederlassung: Olympia 1, NL-1213 NS Hilversum, Niederlande Wir erklären, dass der LP240/250 Projektor die folgenden Direktiven und Normen erfüllt, und übernehmen die volle Verantwortung für diese Erklärung:

EMC Directive 89/336/EEC, ergänzt durch 93/68/EEC **EMC: EN 55022** EN 55024 EN 61000-3-2 EN 61000-3-3 Niderstappnungsdirektive 73/23/EEC, ergänzt durch 93/68/EEC Sicherheit: EN 60950: 2000 Juli, 2002

#### Australische Zertifizierung (C-Tick Mark)

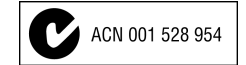

#### Warenzeichen

Apple, Macintosh und PowerBook sind Warenzeichen oder eingetragene Warenzeichen von Apple Computer, Inc. IBM und PS/2 sind Warenzeichen oder eingetragene Warenzeichen von International Business Machines, Inc. Microsoft, PowerPoint und Windows sind Warenzeichen oder eingetragene Warenzeichen der Microsoft Corporation. InFocus und LP sind Warenzeichen oder eingetragene Warenzeichen der InFocus Corporation.

#### **FCC-Warnung**

Hinweis: Diese Ausrüsutng wurde getestet und in Übereinstimmung mit den Grenzwerten für ein digitales Gerät der Klasse B gemäß Teil 15 der FCC-Richtlinien befunden. Diese Grenzwerte bieten angebrachten Schutz vor schädlichen Störungen, wenn die Ausrüstung im Wohnbereich betrieben wird. Diese Ausrüsutng erzeugt und verwendet Radiofrequenzenergie und strahlt diese möglicherweise ab. Wenn sie nicht in Übereinstimmung mit der Anleitung installiert und verwendet wird, verursacht sie möglicherweise Störungen der Funk- und Radiokommunikation. Es besteht keine Garantie, dass Störungen für bestimmte Installation nichit auftreten. Falls die Ausrüstung Störungen des Funk- oder Fernsehemfangs verursacht (kann durch Aus- und wieder Einschalten des Geräts überprüft werden), ist der Benutzer angehalten, die Störungen mithilfe einer der folgenden Maßnahmen zu beheben:

- --Neuausrichten und -anbringen der Emfangsantenne.
- --Erhöhen der Entfernung zwischen Ausrüstung und Empfänger.
- --Anschließen der Ausrüstung an einen anderen Stromkreis als den des Empfängers.
- --Kontaktaufnahme mit dem Händler oder einem erfahrenen Radio- oder Fernsehtechniker.

#### Kanada

Dieses digitale Gerät der Klasse B stimmt mit der kanadischen ICES-003 überein. Cet appareil numérique de la classe B est conforme à la norme NMB-003 du Canada.

#### Sicherheitszertifizierungen

UL, CUL, TÜV, NOM, IRAM, GOST

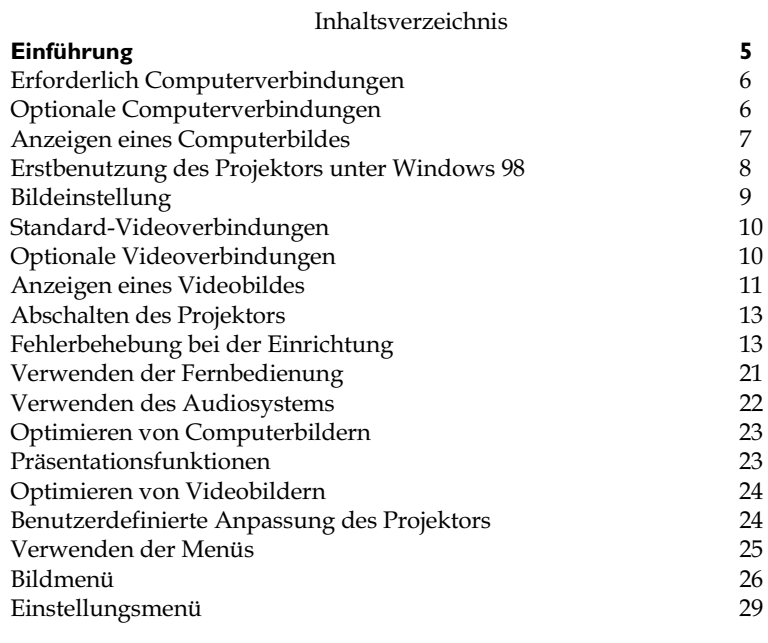

#### Wartung

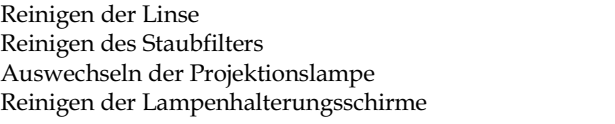

### Anhang

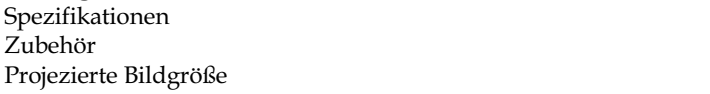

Falls Sie mit der Einrichtung von Präsentationssystemen Erfahrung haben, verwenden Sie die im Lieferumfang enthaltene Schnellstart-Karte. Vollständige Einzelheiten zum Anschluss und Betrieb des Projektors finden Sie in dieser Benutzeranleitung. Eine elektronische Version dieser Benutzeranleitung in mehreren Sprachen ist auf der im Lieferumfang enthaltenen CD verfügbar oder kann von unserer Website unter www.infocus.com bezogen werden.

Die Website enthält darüber hinaus technische Angaben (interaktive Berechnung der Bildgröße, Laptop-Aktivierungsbefehle, Ausgänge der Anschluss-Pins, Glossar, Produktdatenblatt), einen Web-Store zum Einkauf von Zubehör und eine Seite zur Online-Registrierung.

### **Wichtige Betriebsinformationen**

Stellen Sie den Projektor nicht auf einem Tischtuch oder einen anderen weichen Abdeckung auf, die die Luftöffnungen verdecken kann. Verwenden Sie keine ungenehmigte Deckenbefestigung. In dem unwahrscheinlichen Fall, dass die Lampe zerbricht, säubern Sie die Bereiche hinter dem Projektor gründlich, und werfen Sie alle im Umfeld befindlichen Lebensmittel weg.

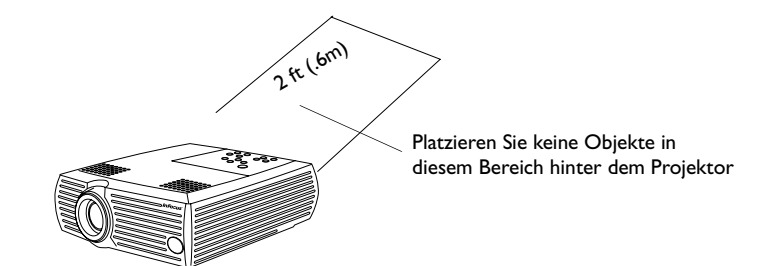

32

 $32$ 32

33 34

35

35 35 36

<span id="page-3-0"></span>

# **Einführung**

Ihr neuer digitaler Projektor ist einfach anzuschließen, zu verwenden und zu unterhalten. Der LP240 hat eine Auflösung von SVGA 800x600, und der LP250 hat eine Auflösung von XGA 1024x768. Der Projektor wird mit dem folgenden Zubehör geliefert:

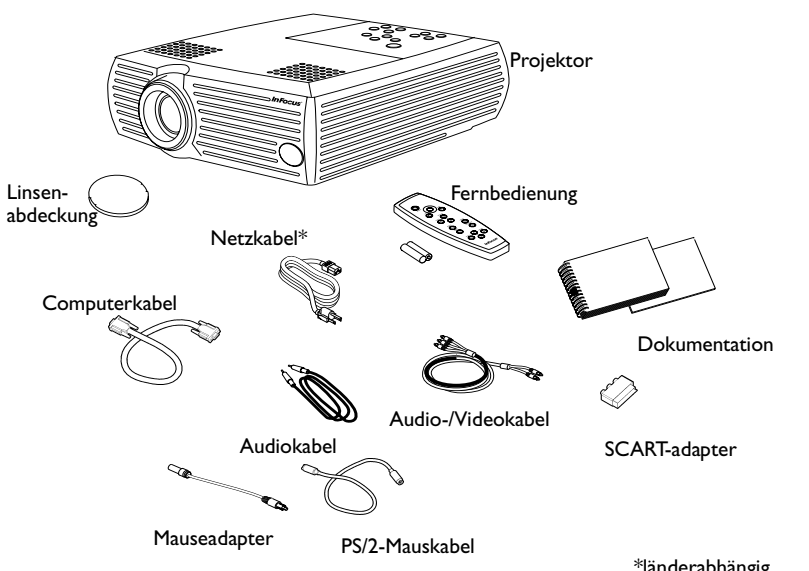

\*länderabhängig

Registrieren Sie das Produkt online unter **www.infocus.com/register**, um Produktaktualisierungen Bekanntmachungen und weitere Registrierungsvorteile zu erhalten.

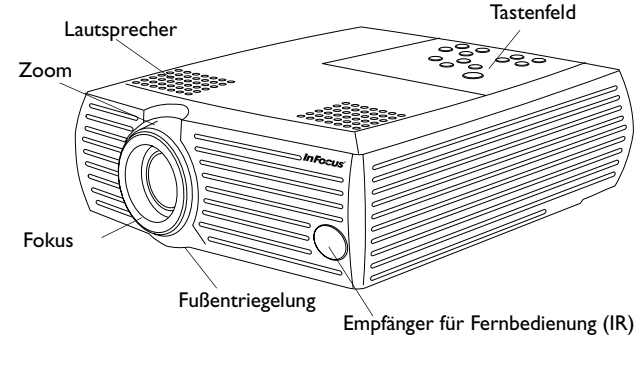

Empfänger für Fernbedienung (IR)

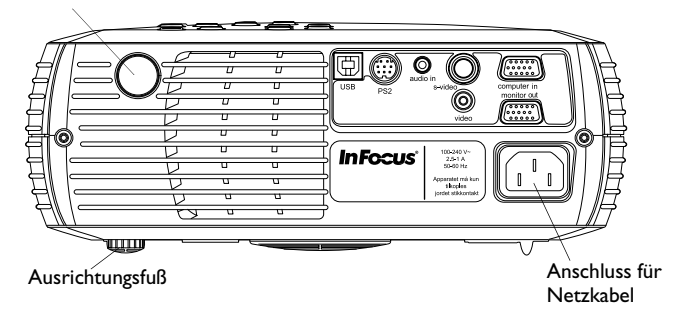

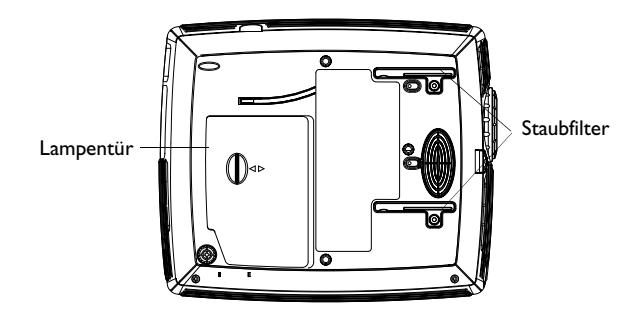

### <span id="page-5-0"></span>1 **Erforderliche Computerverbindungen** Schließen Sie ein Ende des Computerkabels an den blauen Computeranschluss des Projektors an. Verbinden Sie das andere Ende mit dem Videoanschluss des Computers. Computerkabel anschließen

Falls Sie einen Desktop-Computer verwenden, müssen Sie zuerst das Monitorkabel vom Videoanschluss des Computers trennen.

Schließen Sie das schwarze Netzkabel an den Anschluss an der Rückseite des Projektors und an eine Steckdose an. Die Strom-LED auf dem Tastenfeld des Projektors leuchtet grün auf.

HINWEIS: Verwenden Sie stets das mit dem Projektor gelieferte Netzkabel.

# 2 **Optionale Computerverbindungen**

Um mit Ihren Präsentationen Ton zu verwenden, schließen Sie das Audiokabel an den Computer und den Audioeingang des Projektors an.

Um die Computermaus mit der Fernbedienung des Projektors zu kontrollieren, verbinden Sie den Computer über ein PS2-Kabel und mauseadapter mit dem Projektor.

Oder, benutzen Sie ein USB Kabel (separat erhältlich). Um die USB-Funktionalität nutzen zu können, müssen USB-Treiber installiert werden.

Wenn Sie einen Desktop-Computer verwenden und das Bild sowohl auf dem Computer- als auch auf dem Projektionsbildschirm sehen möchten, schließen Sie das Monitorkabel an den Anschluss "Monitor out" des Projektors an.

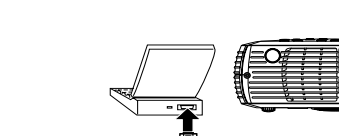

Netzkabel anschließen

 $(\overline{\mathsf{L}_\mathsf{L}}^\bullet)$ 

Audiokabel anschließen

Mauskabel anschließen

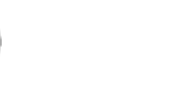

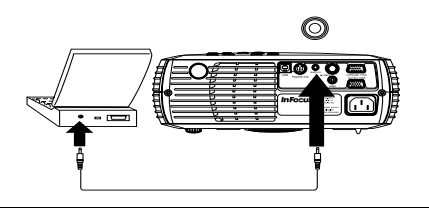

Monitorkabel anschließen

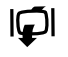

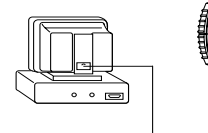

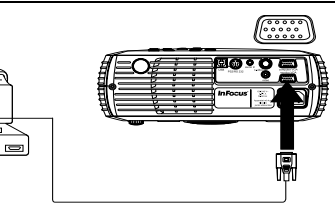

# <span id="page-6-0"></span>3 **Anzeigen eines Computerbildes**

Entfernen Sie die Linsenabdeckung.

Linsenabdeckung entfernen

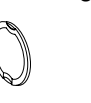

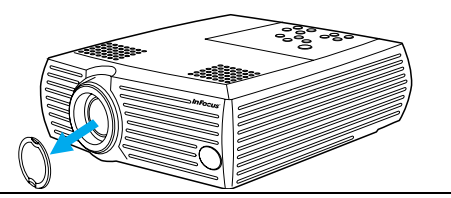

Drücken Sie die **Netztaste (Power)** oben am Projektor. Die LED-Anzeige blinkt grün, und die Ventilatoren starten. Wenn die Lampe aufleuchtet, wird der Startbildschirm eingeblendet, und die LED

leuchtet grün auf. Es kann eine Minute dauern, bis das Bild die volle Helligkeit erreicht.

**?** Kein Startbildschirm? Hilfe auf Seite 13.

Schalten Sie den Computer ein.

Das Computerbild sollte auf dem Projektionsbildschirm erscheinen. Falls das nicht der Fall ist, drücken Sie die **Computertaste (Computer)** auf dem Tastenfeld.

Vergewissern Sie sich, dass der externe Videoanschluss des Laptop aktiviert ist. Viele Laptops aktivieren den externen Videoanschluss nicht automatisch, wenn ein Projektor angeschlossen wird. Normalerweise kann die externe Anzeige über die Tastenkombination FN + F5 ein- und ausgeschaltet werden. Die Tastenkombination für Ihren Computer können Sie der Dokumentation entnehmen.

> **?** Kein Computerbild? Drücken Sie die Taste **Auto Image** auf dem Tastenfeld. Hilfe finden Sie auf Seite 14.

Netztaste drücken

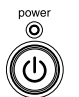

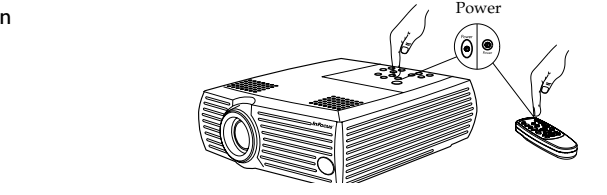

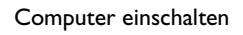

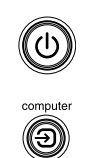

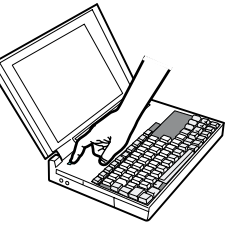

Externen Anschluss des Laptops aktivieren

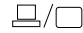

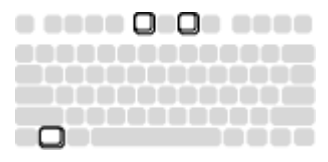

# 4 Erstbenutzung des Projektors unter Windows 98

Wenn Sie einen Computer unter Windows 98 zum ersten Mal an den Projektor anschließen, erkennt der Computer den Projektor als "neue Hardware", und der Hardware-Assistent wird gestartet. Beachten Sie die folgenden Anweisungen zur Verwendung des Assistenten, um den richtigen Treiber (als Teil des Windows-Betriebssystems bereits installiert) zu laden.

Falls Sie Windows 2000 oder Windows ME verwenden, überspringen Sie diese Schritte und lesen Sei im Abschnitt "Bildeinstellung" auf Seite 9 weiter.

a Klicken Sie auf "Weiter", um die Treibersuche zu beginnen.

**b** Vergewissern Sie sich, dass die Option "Nach dem besten Treiber suchen" aktiviert ist, und klicken Sie dann auf "Weiter".

c Deaktivieren Sie alle Kontrollkästchen, und klicken Sie dann auf "Weiter". Windows findet den Treiber automatisch. Falls der Treiber entfernt wurde. müssen Sie ihn von der Betriebssystem-CD erneut laden.

d Wenn Windows den Treiber findet, können Sie ihn installieren. Klicken Sie auf "Weiter".

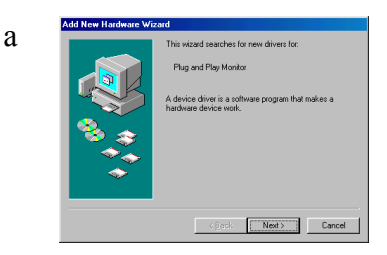

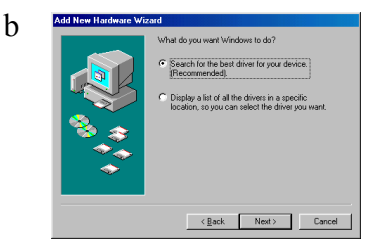

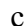

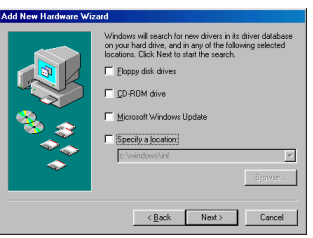

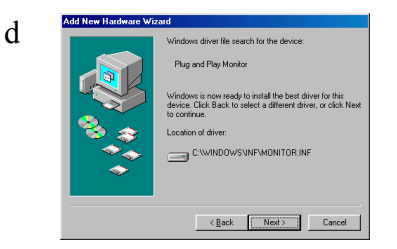

# 5 **Bildeinstellung**

Stellen Sie Zoom und Fokus ein

Stellen Sie die Höhe des Projektors ggf. ein, indem Sie auf die Entsperrungstaste drücken, um den Hebefuß auszufahren. Drehen Sie ggf. den Ausrichtungsfuß.

Höhe einstellen

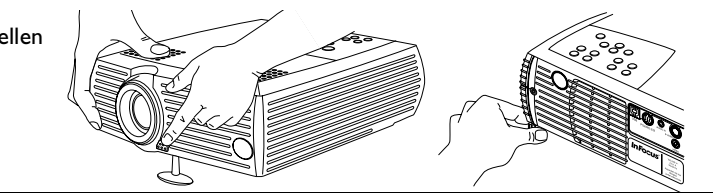

Stellen Sie den Projektor in der gewünschten Entfernung in einem Winkel von 90 Grad zum Bildschirm auf. Eine Tabelle mit den Bildschirmgrößen und Entfernungen finden Sie auf Seite 36.

Zoom und Fokus einstellen

Entfernung einstellen

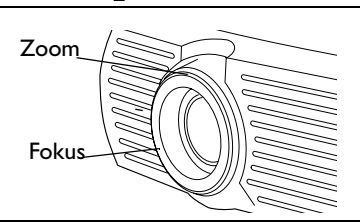

Falls das Bild nicht quadratisch ist, verwenden Sie die Tasten auf dem Tastenfeld zur Einstellung.

Drücken Sie auf die obere **Keystone**-Taste, um den oberen Teil des Bilds zu reduzieren bzw. auf die untere **Keystone**-Taste, um den unteren Teil zu reduzieren.

Stellen Sie Kontrast und Helligkeit im Bildmenü ein. Hile zu den Menüs finden Sie auf Seite 25.

### Keystone einstellen

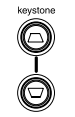

### Bildeinstellungsmenü

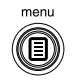

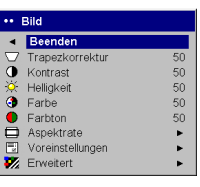

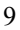

Schließen Sie den gelben Stecker des Audio-/Videokabels (A/V) an den Videoausgang des Videogerätes an. Stecken Sie den anderen gelben Stecker in den gelben Videoanschluss des Projektors.

Schließen Sie den weißen Stecker an den linken Audioausgang des Videoterätes und den roten Stecker an den rechten Ausgang des Videogerätes an. Stecken Sie den blauen Stecker in den Audioeingang des Projektors.

A/V Kabel anschließen

 $\overline{\mathbf{u}}$ 

 $\preceq$ 

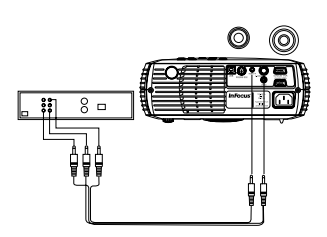

Schließen Sie das schwarze Netzkabel an den Anschluss an der Rückseite des Projektors und an eine Steckdose an. Die Strom-LED auf dem Tastenfeld leuchtet grün auf.

**HINWEIS**: Verwenden Sie stets das mit dem Projektor gelieferte Netzkabel.

## 2**Optionale Videoverbindungen**

Falls das Videogerät einen runden S-Video-Stecker mit vier Stiften verwendet, schließen Sie ein S-Videokabel (getrennt erhältich) an den S-Videoanschluss des Videogerätes und an den S-Videoanschluss des Projektors an. Verwenden Sie die Audiostecker des A/V-Kabels wie oben beschrieben. (Die gelben Stecker des A/V-Kabels werden nicht verwendet.)

 $\left( \begin{matrix} 1\\ 1\end{matrix} \right)$ 

Netzkabel anschließen

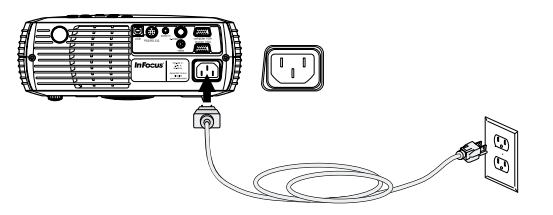

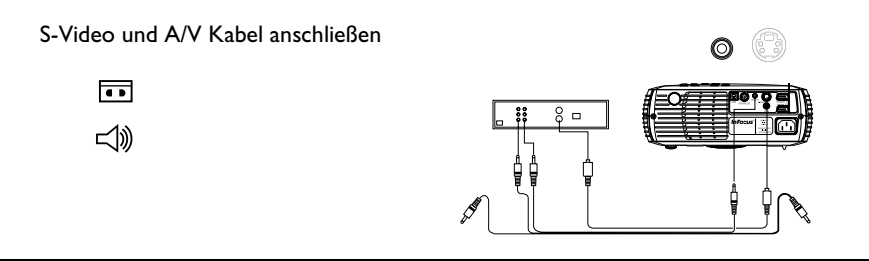

# 3 **Anzeigen eines Videobildes**

Entfernen Sie die Linsenabdeckung.

Linsenabdeckung entfernen

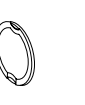

Netztaste drücken

power

Videogerät einschalten

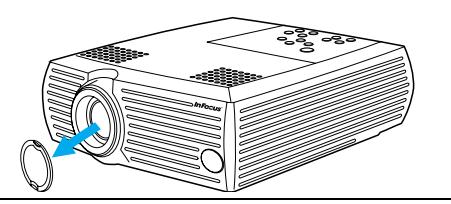

Drücken Sie die **Netztaste** oben am Projektor.

Die LED-Anzeige blinkt grün, und die Ventilatoren starten. Wenn die Lampe aufleuchtet, wird der Startbildschirm eingeblendet, und die LED leuchtet grün auf. Es kann eine Minute dauern, bis das Bild die volle Helligkeit erreicht.

**? Kein Startbildschirm?** Hilfe auf Seite 13.

Schließen Sie das Videogerät an, und schalten Sie es ein.

Das Bild des Videogerätes sollte auf dem Projektionsbildschirm erscheinen. Falls das nicht der Fall ist, drücken Sie die **Videotaste** auf dem Tastenfeld. **? Kein Videobild?** Hilfe auf Seite 13.

Stellen Sie die Höhe des Projektors ein, indem Sie auf die Entsperrungstaste drücken, um den Hebefuß auszufahren. Drehen Sie ggf. den Ausrichtungsfuß.

Stellen Sie den Projektor in der gewünschten Entfernung in einem Winkel von 90 Grad zum Bildschirm auf. Eine Tabelle mit den Bildschirmgrößen und Entfernungen zum Bildschirm finden Sie auf Seite 36.

Entfernung einstellen

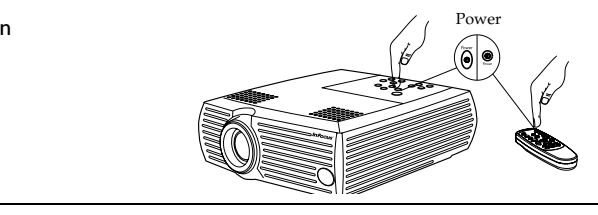

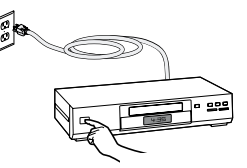

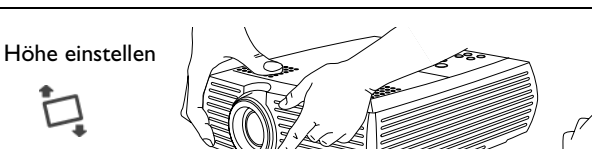

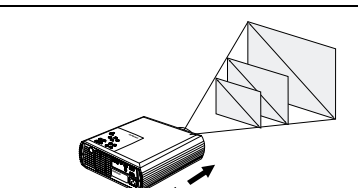

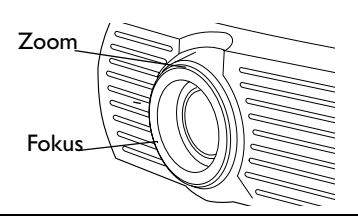

<span id="page-11-0"></span>Falls das Bild nicht quadratisch ist, verwenden Sie die Tasten auf dem Keystone einstellen Tastenfeld zur Einstellung. Drücken Sie auf die obere Keystone-Taste, um den oberen Teil des Bilds zu reduzieren bzw. auf die untere Keystone-◯ Taste, um den unteren Teil zu reduzieren. Stellen Sie die Lautstärke auf dem Tastenfeld oder der Fernbedienung ein. Lautstärke einstellen ี่⊏())้ Stellen Sie Kontrast, Helligkeit, Farbe oder Farbton im Bildmenü ein. Hile .. Bild Bildeinstellungsmenü zu den Menüs finden Sie auf Seite 25. Beenden Trapezkorrektur Q 50 menu  $\bullet$ 50 Kontrast 50 Helligkeit 50 O Farbe 50 Farbton ⊟ Aspektrate  $\blacktriangleright$ 同 Voreinstellungen k, Erweitert  $\blacktriangleright$ 

### <span id="page-12-0"></span>**Abschalten des Projektors**

Der Projektor zeigt automatisch einen grauen Bildschirm an, wenn für mehr als 30 Minuten keine aktive Quelle festgestellt wird. Der graue Bildschirm verlängert die Lebensdauer des Projektors. Das Bild kehrt zurück, wenn eine aktive Quelle festgestellt oder eine Taste auf der Fernbedienung oder dem Tastenfeld gedrückt wird.

Wenn Sie den Bildschirmschutz im Menü Einstellungen>System aktivieren, erscheint der leere Bildschirm nach fünf Minuten. Siehe Seite 29.

Der Projektor verfügt außerdem über eine Stromsparfunktion, die die Lampe automatisch abschaltet, wenn für fünf Minuten keine aktiven Quellen festgestellt werden. Diese Funktion ist standardmäßig deaktiviert Siehe Seite 29.

Um den Projektor auszuschalten, drücken Sie die **Netztaste**, und bestätigen Sie, dass Sie den Projektor ausschalten möchten, indem Sie die Netztaste innerhalb von drei Sekunden erneut drücken. Sie können den Abschaltvorgang abbrechen, indem Sie die **Netztaste** kein zweites Mal drücken. Die Lampe wird ausgeschaltet, und die LED blinkt eine Minute lang grün, während die Ventilatoren zur Kühlung weiterhin laufen. Wenn die Lampe abgekühlt ist, leuchtet die LED grün auf, und die Ventilatoren halten an. Ziehen Sie das Netzkabel ab, um den Projektor vollständig abzuschalten.

### **Fehlerbehebung für die Einrichtung**

Falls das Bild richtig auf dem Bildschirm erscheint, lesen Sie im nächsten Abschnitt weiter. Andernfalls müssen Sie die Einrichtung korrigieren. Die LED-Anzeige oben auf dem Tastenfeld des Projektors zeigt den Projektorstatus an und kann die Fehlerbehebung erleichtern.

### **Tabelle 1: Verhalten der LED und Bedeutung**

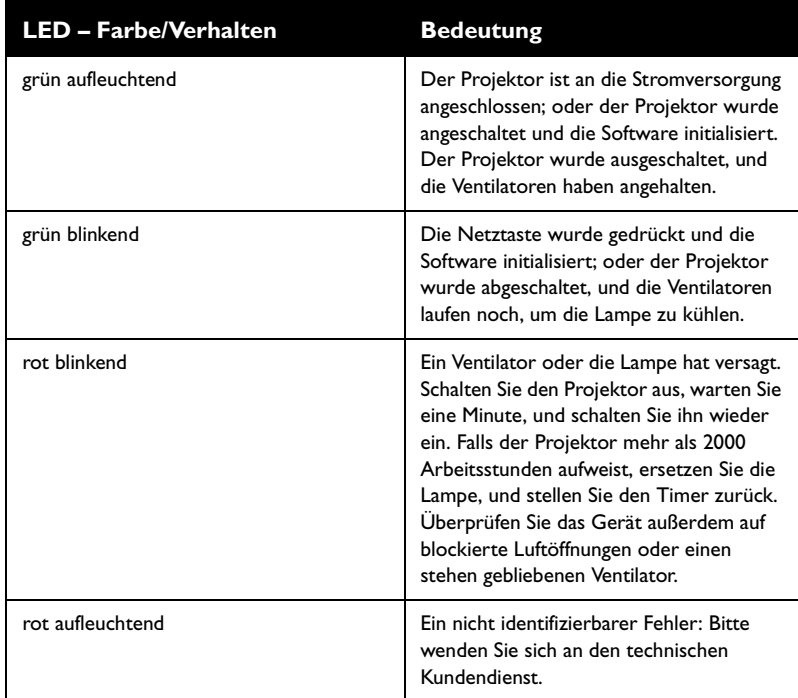

Die folgenden Tabellen führen einige häufige Probleme auf. In einigen Fällen ist mehr als eine mögliche Lösung angegeben. Versuchen Sie die Lösungen in der aufgeführten Reihenfolge. Wenn das Problem gelöst ist, können Sie die übrigen Lösungen ignorieren.

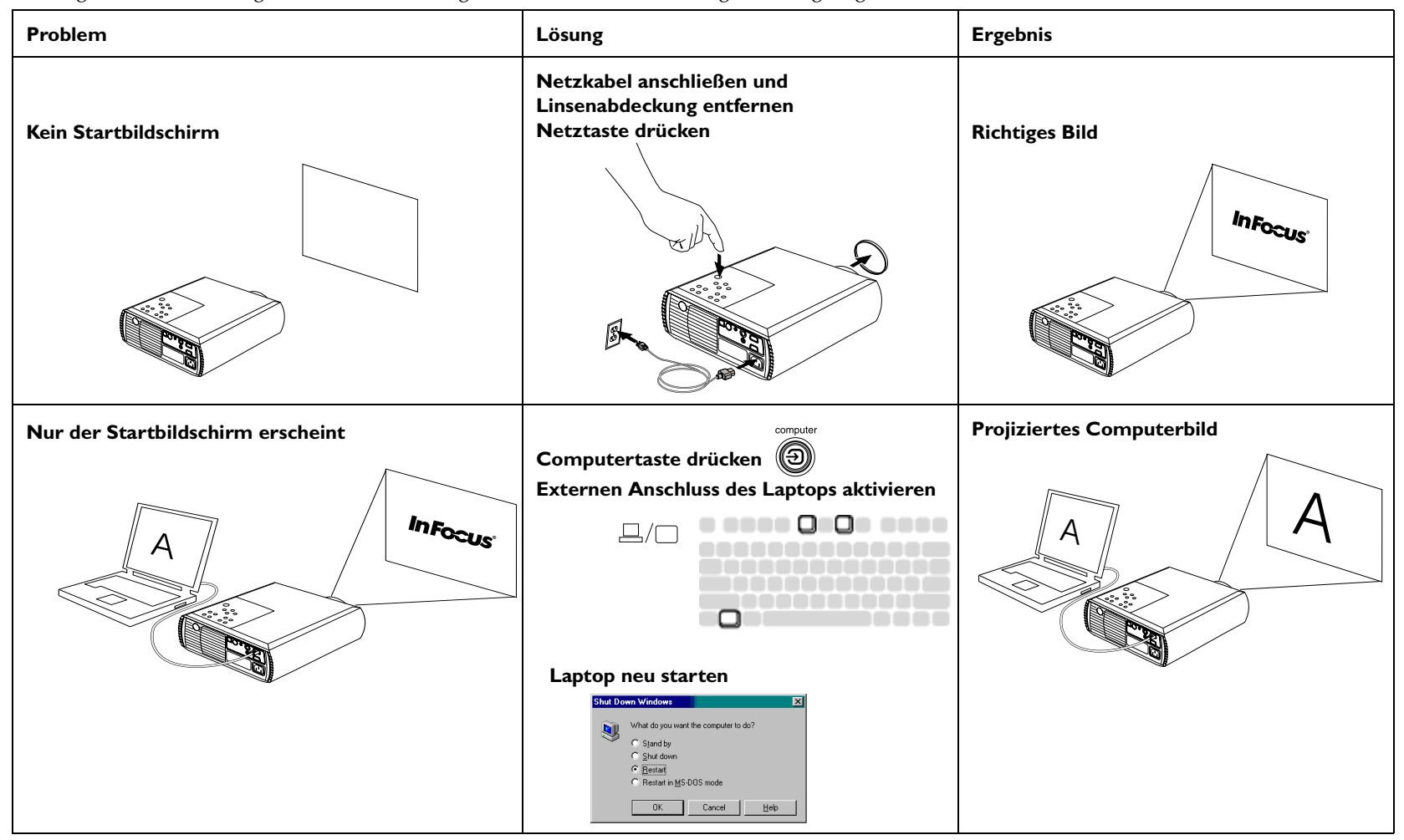

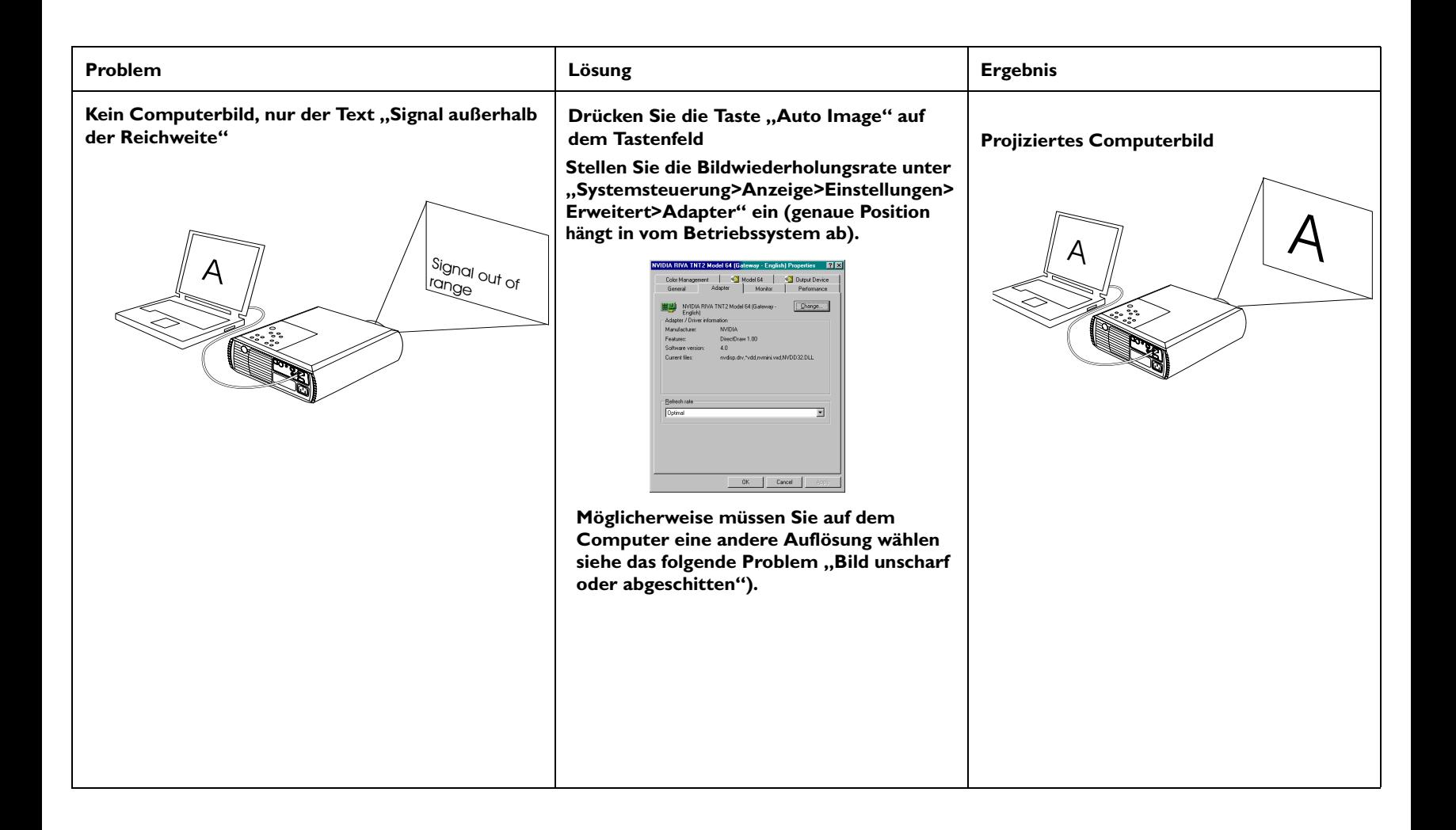

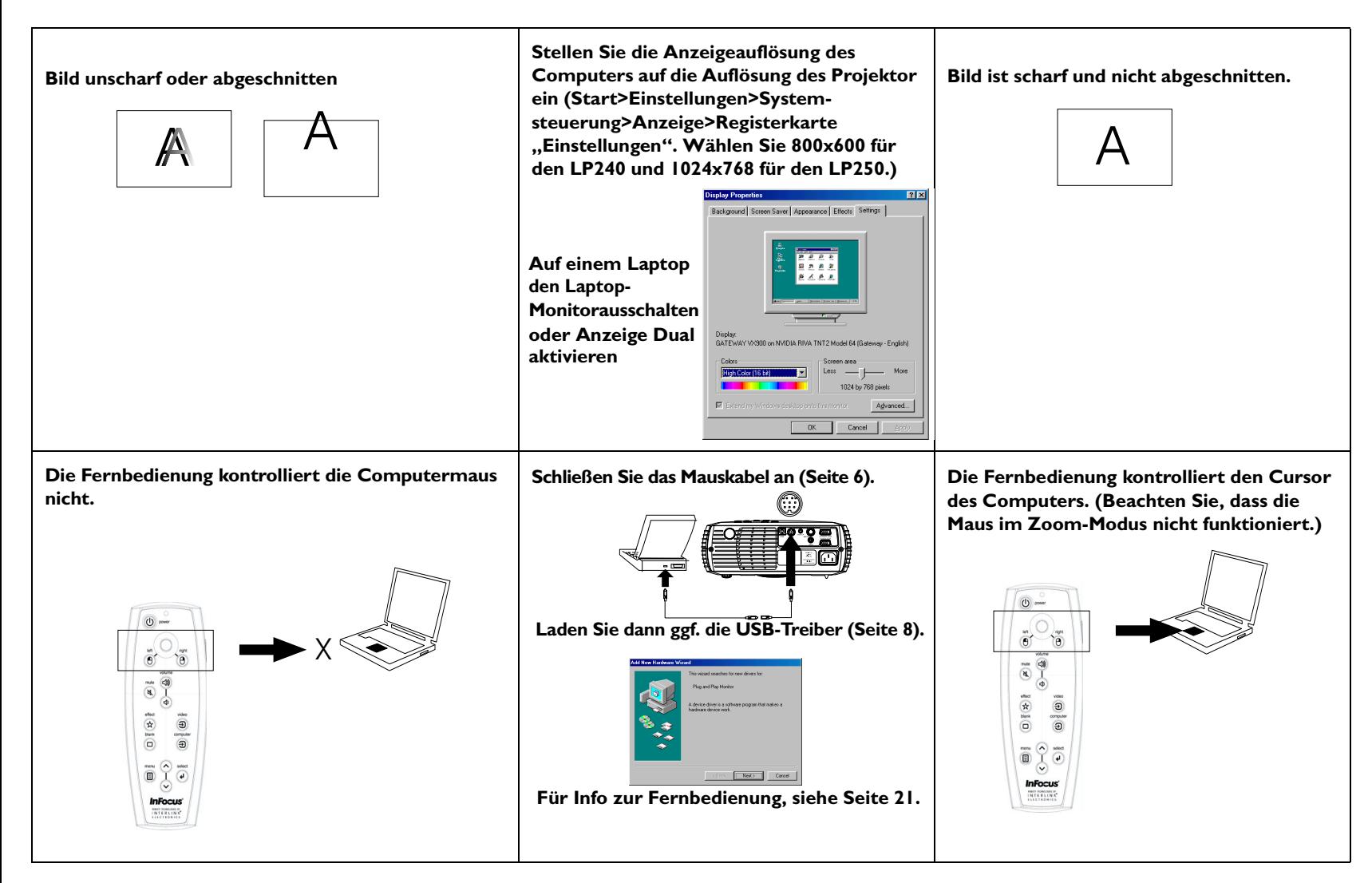

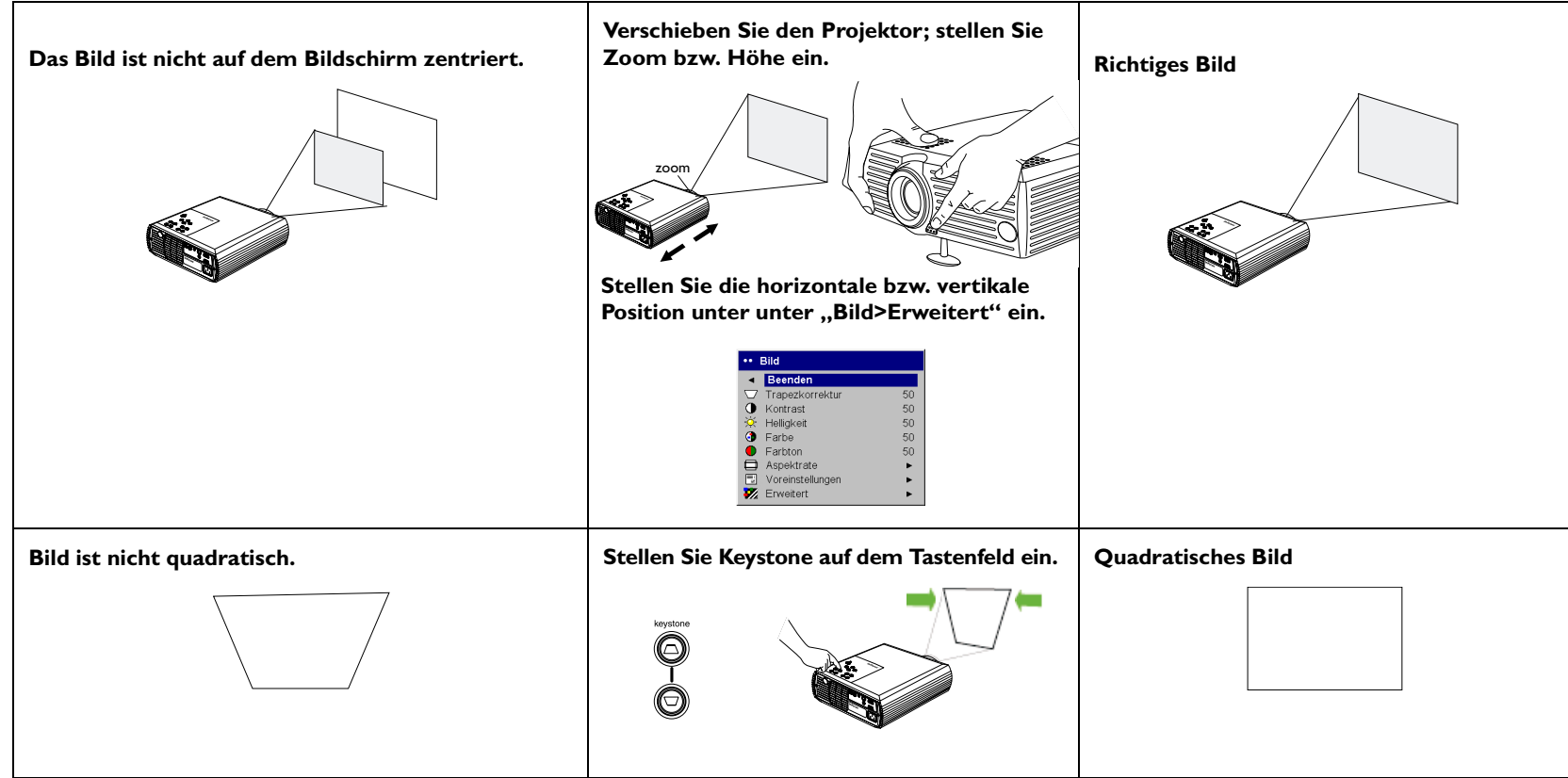

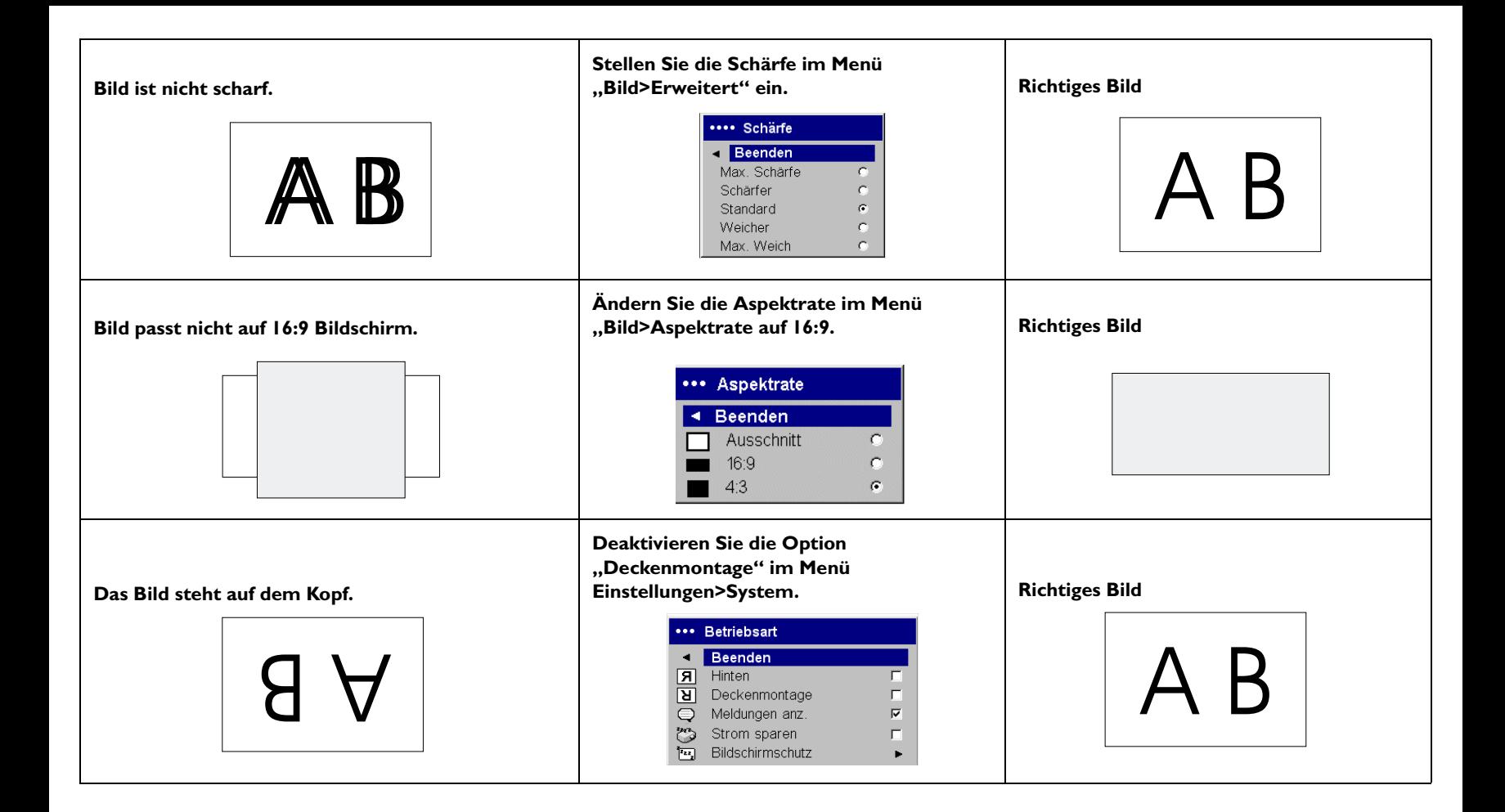

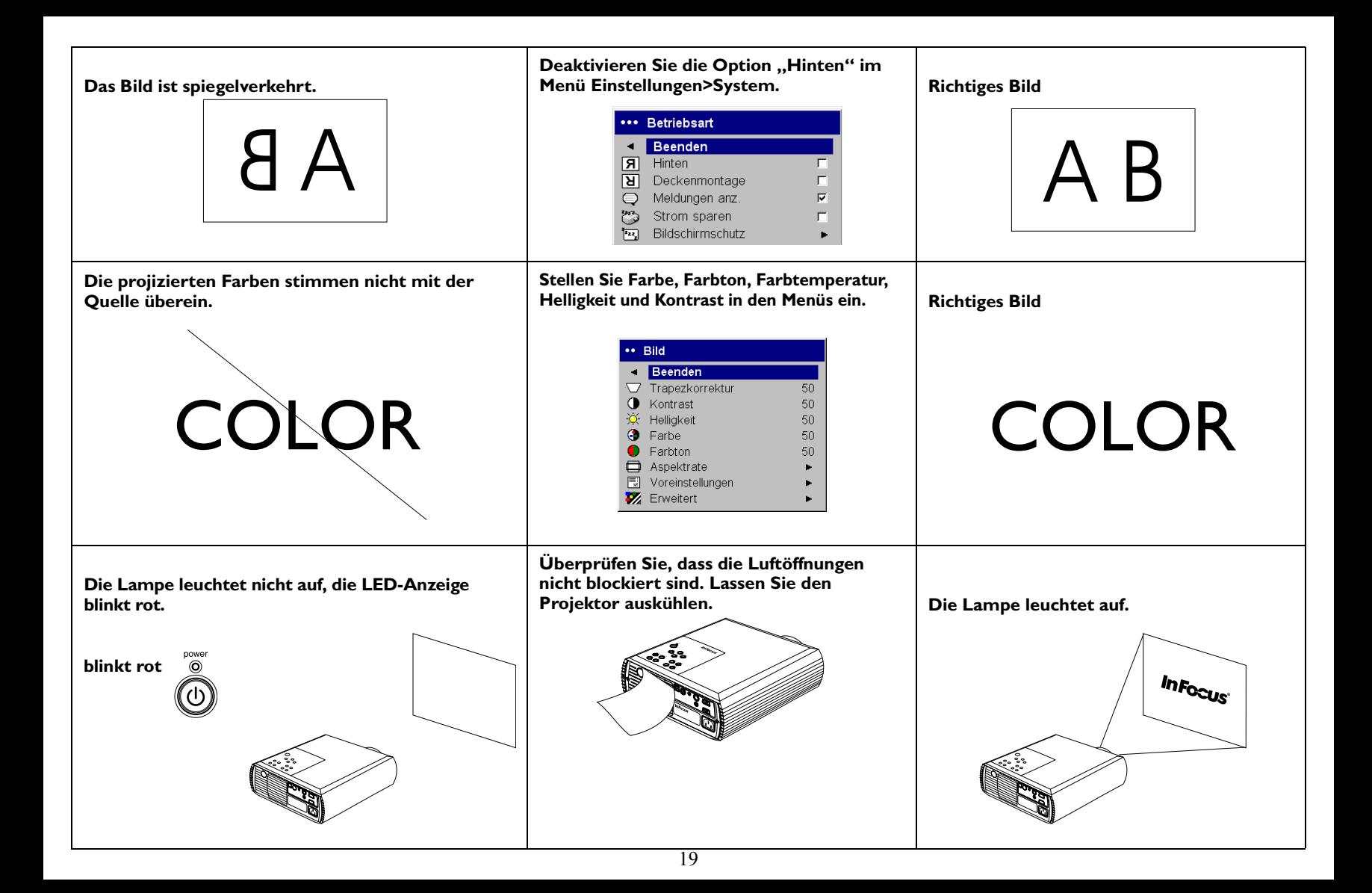

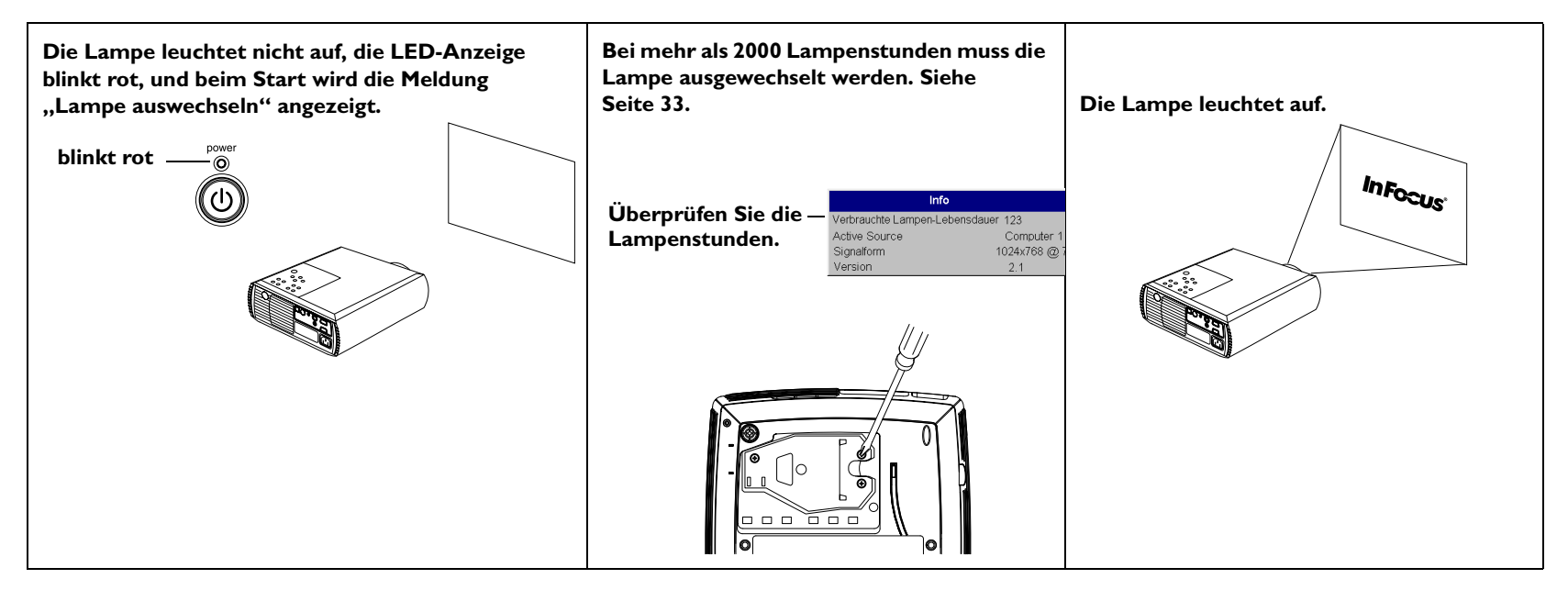

### **Unterstützung**

Rufen Sie bitte an den Kundendienst von InFocus von 6 - 18 Uhr (pazifische Zeitzone) Montag - Freitag unter der Rufnummer

**1-800-799-9911** wenden (gebührenfrei in den USA und Kanada). In Nordamerika ist abends und am Wochenende Unterstützung gegen eine Gebühr unter der Rufnummer 1-888-592-6800 erhältlich.

In Europa wenden Sie sich bitte an InFocus in den Niederlanden unter der Rufnummer **+(31) 20 579 2820**.

In Singapur rufen Sie bitte **+(65) 6334-9005** an.

Oder schicken Sie uns eine E-Mail an **techsupport@infocus.com** Die World-Wide Web Adresse von InFocus ist

**http://www.infocus.com**

Dieses Produkt unterliegt einer beschränkten, zweijährigen Garantie. Eine erweiterte Garantie kann vom Fachhändler erworben werden. Wir empfehlen, das Gerät beim Einsenden zur Reparatur in der Originalverpackung zu verstauen, oder eine professionelle Verpackungsfirma zu verwenden. Bitte versichern Sie die Lieferung zum vollen Wert.

### Verwenden der Fernbedienung

Entfernen Sie zum Einsetzen der 2 AAA-Batterien die hintere Abdeckung der Fernbedienung, richten Sie die Plus- und Minuspole der Batterien aus, und schieben Sie sie an ihren Platz. Bringen Sie die Abdeckung dann wieder an

Richten Sie die Fernbedienung auf den Projektionsbildschirm oder auf den Projektor (nicht auf den Computer). Die optimale Betriebsentfernung beträgt ungefähr 9,1 m.

Die Fernbedienung hat Tasten zur Cursurkontrolle sowie für die linke und rechte Maustatse. Die Tasten simulieren die Cursorbewegungen und die Funktion der linken und rechten Maustaste des Computers. Um die Tasten zur Kontrolle der Computermaus verwenden zu können, müssen Sie ein USB- oder PS/2-Mauskabel an den Projektor anschließen. Siehe page 6. Wenn Sie das zum ersten Mal tun, erscheint möglicherweise der Hardware-Assistent

Drücken Sie die Taste Menu auf der Fernbedienung, um die Menüs zu öffnen. Sie können mithilfe der Pfeiltasten navigieren und die Taste Select drücken, um Funktionen auszuwählen oder Menüeinstellungen zu ändern. Weitere Informationen über die Menüs finden Sie auf Seite 25.

Die Fernbedienung verfügt darüber hinaus über eine Netztaste (Power) zum Ein- und Ausschalten des Projektors (siehe Seite 13 für Abschaltinformationen), Tasten zum Einstellen oder Abschalten des Tons sowie Video- und Computertasten zum Umschalten der Quelle.

Mehrere von der Präsentation abhängige Funktionen sind ebenfalls vorhanden. Benutzen Sie die Leere (Blank) Taste, um anstelle des aktuellen Dias einen leeren Bildschirm anzuzeigen (Sie können auswählen, welche Farbe angezeigt wird; siehe Seite 30). Sie können die Effekttaste (Effect) verwenden, um eine benutzerdefinierte Aktion, z.B. ein Standbild oder Zoom, aufzurufen (Programmierungsinformationen für diese Taste finden Sie auf Seite 30). Die Fernbedienung verfügt außerdem über eine Taste für die Hintergrundbeleuchtung, welche die Tasten beleuchtet, sodass sie im Dunkeln zu erkennen sind. Die Beleuchtung erlischt nach zehn Sekunden, oder wenn Sie die Taste erneut drücken.

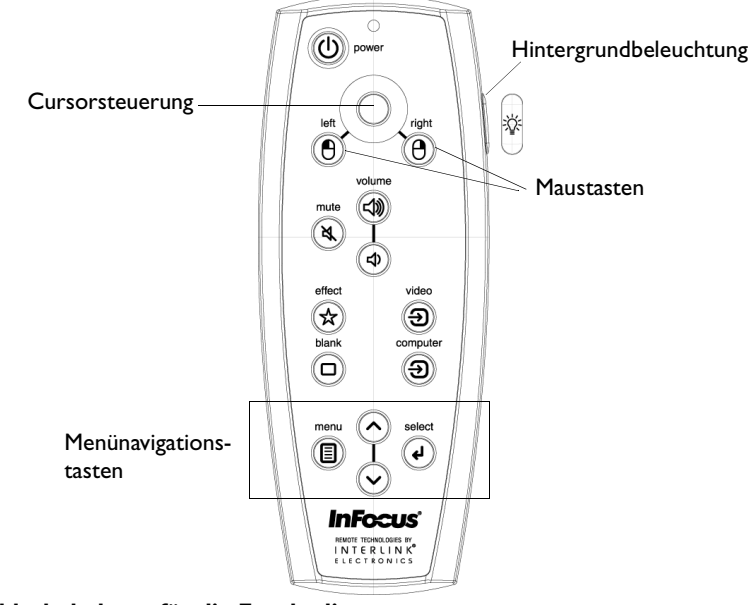

### Fehlerbehebung für die Fernbedienung

Vergewissern Sie sich, dass die Batterien richtig installiert und nicht leer sind. Falls die LED-Anzeige nicht aufleuchtet, wenn eine Taste gedrückt wird, sind die Batterien leer.

Vergewissern Sie sich, dass die Fernbedienung auf den Projektor und nicht den Computer gerichtet ist und sich innerhalb der Betriebsreichweite von 9.1 m befindet.

Vergewissern Sie sich, dass sich keine Hindernisse zwischen Ihnen und dem Projektor befinden.

Falls Sie versuchen, die Computermaus zu kontrollieren, vergewissern Sie sich, dass das USB- oder PS/2-Kabel angeschlossen ist. Stellen Sie bei Verwendung eines USB-Kabels sicher, dass die richtigen Treiber installiert sind.

### <span id="page-21-0"></span>**Verwenden des Audiosystems**

Um den Lautsprecher des Projektors zu verwenden, schließen Sie Ihre

Quelle an den Audioeingang des Projektors an.

Verwenden Sie die Tasten auf dem Tastenfeld oder der Fernbedienung zur Einstellung der Lautstärke.

Um den Ton abzuschalten*,* drücken Sie die Taste **Stumm (Mute)**.

### **Fehlerbehebung für Audio**

Falls kein Ton vorhanden ist, gehen Sie wie folgt vor:

Vergewissern Sie sich, dass das Audiokabel angeschlossen ist.

Vergewissern Sie sich, dass der Ton nicht stumm geschaltet ist. (Drücken

Sie die Taste **Stumm (Mute)** auf der Fenbedienung.)

Vergewissern Sie sich, dass die Lautstärke hoch genug eingestellt ist. Drücken Sie die Lautstärketaste auf dem Tastenfeld oder auf der Fernbedienung.

Vergewissern Sie sich, dass die richtige Quelle aktiviert ist.

Stellen Sie die Audioquelle ein.

Wenn ein Video abgespielt wird, vergewissern Sie sich, dass die Wiedergabe nicht angehalten wurde.

# **Verwenden der Tasten auf dem Tastenfeld**

Die meisten Tasten werden in anderen Abschnitten detailliert beschrieben. Hier ist ein kurzer Funktionsüberblick:

Netztaste–Schaltet den Projektor an (Seite 7) und aus (Seite 13).

Menü-Öffnet die Bildschirmmenüs (Seite 25).

Select-Bestätigt die in den Menüs ausgewählten Optionen (Seite 25).

Pfeiltasten-Navigation durch und Vornehmen von Einstellungen in den Menüs (Seite 25).

Auto-Bild-Setzt den Projektor auf die Quelle zurück.

Voreinstellungen-Ruft die verfügbaren Voreinstellungen nacheinander auf (Seite 27).

Keystone–Stellt die Bildform ein (Seite 12).

Lautstärke–Stellt die Lautstärke ein (Seite 22).

Video und Computer-Ändert die aktive Quelle.

Audiokabel anschließen

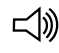

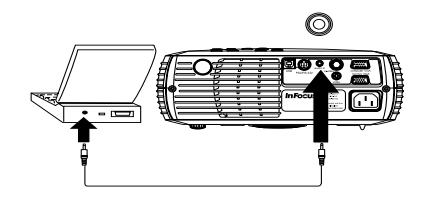

Lautstärke einstellen

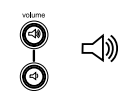

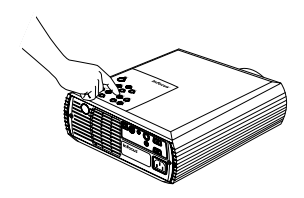

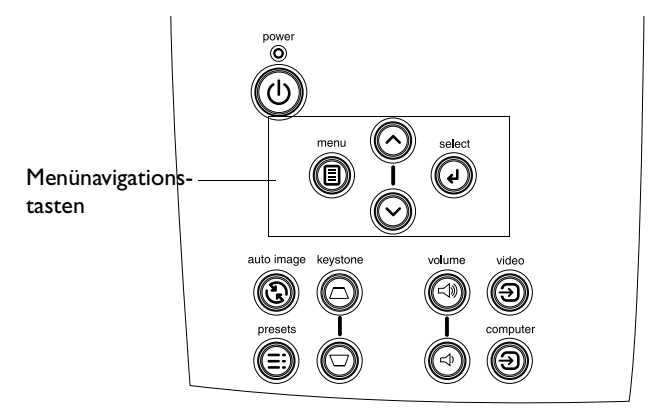

### <span id="page-22-0"></span>**Optimieren von Computerbildern**

Wenn der Computer richtig angeschlossen ist und das Computerbild auf dem Bildschirm angezeigt wird, können Sie das Bild mithilfe der Bildschirmmenüs optimieren. Allgemeine Informationen zur Verwendung der Menüs finden Sie auf Seite 25.

- Stellen Sie Keystone, Kontrast und Helligkeit im Bildmenü ein (Seite 26).
- Ändern Sie die Aspektrate. Wählen Sie die Option, die Iher  $\bullet$ Eingangsquelle am besten entspricht (Seite 26).
- Stellen Sie Farbraum und Farbtemperatur im Menü "Erweitert" ein  $\bullet$ (Seite 28).
- Stellen Sie Phase, Gleichlauf sowie horizontale oder vertikale Position  $\bullet$ im Menü "Erweitert" ein (Seite 28).
- Stellen Sie die Raumbeleuchtung ein, um das Gerät dunklen oder  $\bullet$ hellen Räumen anzupassen. Wählen Sie "Dunkel" für dunkle bzw. "Hell" für helle Räume (Seite 27).
- Wenn Sie das Bild für eine bestimmte Quelle optimiert haben, können  $\bullet$ Sie die Einstellungen mithilfe von Voreinstellungen speichern. Auf diese Weise können sie später mühelos wieder hergestellt werden. Siehe Seite 27.

### Präsentationsfunktionen

Mehrere verfügbare Funktionen erleichten die Präsentationen. Es folgt ein Überblick. Einzelheiten finden Sie in den Menüabschnitten.

Die Taste Effekt (Effect) der Fernbedienung kann mit mehreren Funktionen programmiert werden. Die Standardeinstellung ist "Info" und zeigt Informationen über den Projektor und die aktuelle Ouelle an. Sie können unter den Funktionen "Leer", "Stumm", "Aspektrate", "Ouelle", "Auto-Bild", "Bild anhalten", "Zoom", "PIP", "Maske" und "Info" auswählen. Einzelheiten finden Sie auf Seite 30. Die Funktion "Bild anhalten" erlaubt Ihnen, das angezeigt Bild anzuhalten. Das ist nützlich, wenn Sie Änderungen am Computer vornehmen möchten, ohne dass Ihre Zuschauer diese sehen können. Mithilfe der Funktion "Maske" können Sie einen Teil des Bildes mit einem schwarzen Vorhang verdecken.

Die Taste Leer (Blank) auf der Fernbedienung erlaubt die Anzeige eines leeren Bildschirms anstelle der aktiven Ouelle. Siehe Seite 30.

Die Option "Start-Logo" ermöglicht die Änderung des Startbildschirms zu einem schwarzen, weißen oder blauen Bildschirm. Siehe Seite 30.

Zwei Menüoptionen, "Strom sparen" und "Bildschirmschutz" können verwendet werden, um den Projektor nach mehreren Minuten der Inaktivität auszuschalten bzw, einen grauen Bildschirm anzuzeigen. Auf diese Weise wird die Lebensdauer der Lampe erhöht (Seite 29).

### <span id="page-23-0"></span>**Optimieren von Videobildern**

Wenn das Videogerät richtig angeschlossen ist und das Bild auf dem Bildschirm angezeigt wird, können Sie das Bild mithilfe der Bildschirmmenüs optimieren. Allgemeine Informationen zur Verwendung der Menüs finden Sie auf Seite 25.

- $\bullet$ Stellen Sie Keystone, Kontrast, Helligkeit, Farbe oder Farbton im Bildmenü ein. Siehe Seite 26.
- $\bullet$ Ändern Sie die Aspektrate. Wählen Sie die Option, die Iher Eingangsquelle am besten entspricht (Seite 26).
- $\bullet$ Wählen Sie eine Einstellung für die Schärfe (Seite 28).
- $\bullet$ Stellen Sie die Farbtemperatur ein. Sie können einen aufgeführten Wert auswählen, oder auf "Benutzer" klicken und die Intensität für die Farben Rot*,* Grün und Blau individuell einstellen (Seite 28).
- $\bullet$ Stellen Sie die Raumbeleuchtung ein. Wählen Sie "Dunkel" für dunkle bzw. "Hell" für helle Räume (Seite 27).

### **Benutzerdefinierte Anpassung des Projektors**

Sie können den Projektor Ihren speziellen Anforderungen anpassen. Einzelheiten über diese Funktionen finden auf Seite 29 bis Seite 31.

- $\bullet$ Aktivieren des Modus "Hinten" im Menü "Einstellungen>System" für rückwärtige Projektion.
- Aktivieren des Modus "Deckenbefestigung" im Menü "Einstellungen>System" für eine Deckenbefestigung.
- $\bullet$ Auswahl der Quelle, die der Projektor nach dem Start zuerst auf ein aktives Videosignal überprüft.
- Auswahl der Funktion für die **Taste Effekt (Effect)** auf der Fernbedienung.
- Ein- oder Ausschalten der Anzeigemeldungen des Projektors.
- Einschalten Sie die Stromsparfunktion.
- $\bullet$ Auswahl der Farbe für den leeren Bildschirm und des Start-Logos.
- $\bullet$ Auswahl der Menüsprache.
- Speichern der Einstellungen für die aktive Quelle als Voreinstellung.

### <span id="page-24-0"></span>**Verwenden der Menüs**

Drücken Sie die Taste "Menu" auf dem Tastenfeld oder der Fernbedienung, um die Menüs zu öffnen. (Die Menüs werden nach 60 Sekunden automatisch geschlossen, wenn kein Tastendruck erfolgt.) Das Hauptmenü wird angezeigt. Verwenden Sie die Pfeiltasten, um das gewünschte Untermenü zu wählen, und drücken Sie dann auf die Taste **Select**. Um eine Menüeinstellung zu ändern, wählen Sie diese aus, und drücken Sie auf **Select**. Stellen Sie den Wert dann mithilfe der Pfeiltasten ein*,* wählen Sie eine Option über die Optionstasten, oder schalten Sie Funktionen unter Verwendung der Kontrollkästchen ein oder aus. Drücken Sie auf **Select**, um die Änderungen zu bestätigen. Verwenden Sie die Pfeiltasten, um zu einer anderen Einstellung zu navigieren. Wenn Sie mit den Einstellungen fertig sind*,* navigieren Sie zur Option "Beenden", und drücken Sie **Select**, um zum vorherigen Menü zurückzukehren. Sie können jederzeit auf **Menu** drücken, um die Menüs zu schließen.

Vor den Menünamen werden Punkte angezeigt. Die Anzahl der Punkte weist auf die Menüebene hin und reicht von eins (das Hauptmenü) bis vier (das tiefste Untermenü).

Die Menüs sind nach Nutzung gruppiert. Das Bildmenü bietet Funktionen zur Bildeinstellung, das Einstellungsmenü ermöglicht die Änderung von Einstellungen, die nicht häufig verändert werden, und das Menü "Info" zeigt schreibgeschützte Informationen über den Projektor und die Quelle an. Einige Menüs sind nicht verfügbar, bis eine bestimmte Quelle angeschlossen wird. Beispielsweise ist "Schärfe" nur für Videoquellen verfügbar und ist nicht erreichbar, wenn eine Computerquelle aktiv ist.

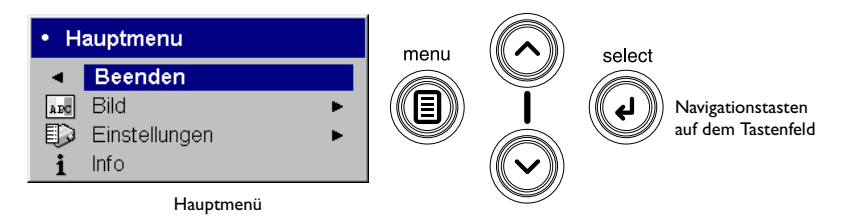

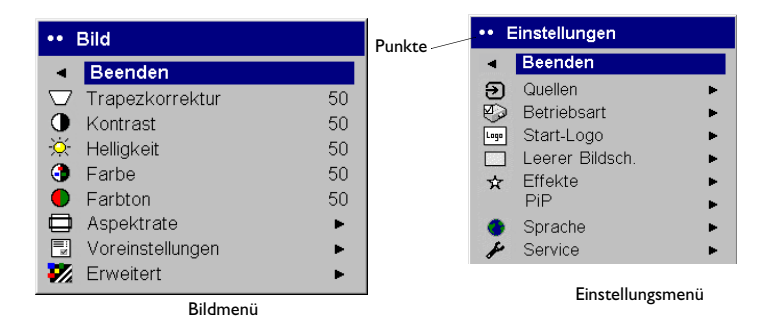

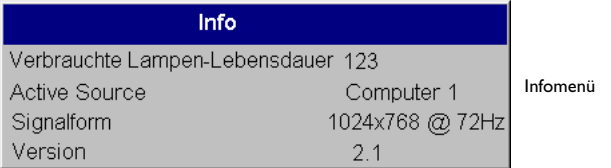

### <span id="page-25-0"></span>**Bildmenü**

Um die folgenden fünf Einstellungen zu verändern, wählen Sie die Einstellung aus, und drücken Sie auf "Select". Ändern Sie die Werte mithilfe der Pfeiltasten, und drücken Sie erneut auf "Select", um die Änderungen

zu übernehmen

**Keystone**: Vertikale Bildeinstellung; macht das Bild quadratischer. Sie können Keystone auch über das Tastenfeld einstellen.

**Kontrast**: Kontrolliert den Unterschied zwischem dem hellsten und dunkelsten Bildbereich und ändert die Menge von Schwarz und Weiß im Bild.

**Helligkeit**: Ändert die Bildintensität.

**HINWEIS**: Die Farbeinstellungen gelten nur für Videoquellen und die Farbton-Einstellungen nur für NTSC-Videoquellen.

**Farbe**: Ändert ein Bild von Schwarzweiß bis zu vollständig gesättigten Farben.

**Farbton**: Ändert das Rot-Grün-Gleichgewicht des Bildes für NTSC-Videoquellen.

**Aspektrate**: Die Aspektrate ist das Verhältnis von Bildbreite zu Bildhöhe. Fernsehbildschirme sind gewöhnlich 1,33:1, auch bekannt als 4:3. HDTV und die meisten DVDs sind 1,78:1 oder 16:9. Die Standardeinstellung ist 4:3. Wählen Sie "Native", um das unmodifizierte Eingangssignal ohne eine Größenanpassung des Projektors anzuzeigen. Wählen Sie "16:9" zur Anzeige verbesserter Breitwand-DVDs.

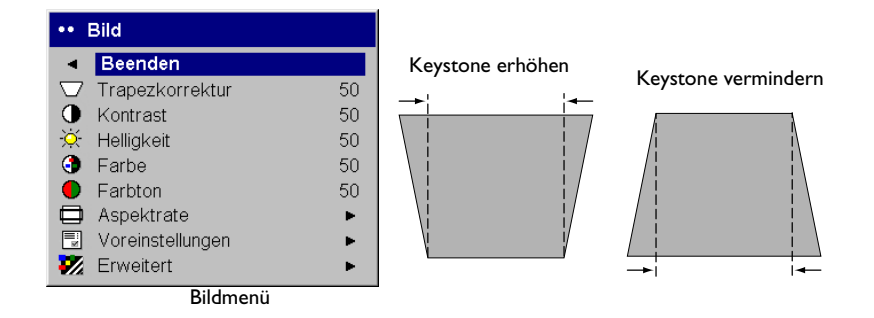

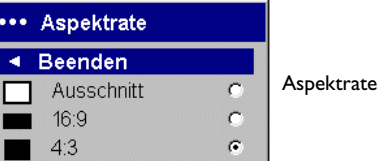

<span id="page-26-0"></span>Voreinstellungen: Die vorhandenen Voreinstellungen optimieren den Projektor zur Anzeige von Computer-Präsentationen, Fotografien, Filmbildern und Videobildern. (Filmmaterial stammt ursprünglich von Filmkameras, wie z.B. ein Kinofilm. Videomaterial stammt von Videokameras, z.B. eine Fernsehshow oder ein Sportereignis.) Sie können diese Voreinstellung anfänglich verwenden und sie für jede Quelle noch weiter optimieren. Ihre benutzerdefinierten Einstellungen werden als Teil der Voreinstellungen für jede Quelle gespeichert. Um die werkseitigen Standardeinstellungen wieder herzustellen, wählen Sie "Werkseinstellungen" im Menü "Einstellungen>Service" (Seite 31).

Darüber hinaus ist eine benutzerdefinierbare Voreinstellung verfügbar. Um eine Voreinstellung für die aktuelle Quelle einzustellen, passen Sie zuerst das Bild an. Wählen Sie dann "Benutzer speichern" im Menü "Voreinstellungen", und wählen Sie "Ja". Sie können diese Einstellungen später wieder herstellen, indem Sie die Voreinstellung für Benutzer 1 auswählen.

Raumbeleuchtung: Diese Funktion optiomiert den Projektor für die Lichtverhältnisse des Raums. Wählen Sie "Dunkel" für dunkle bzw. "Hell" für helle Räume.

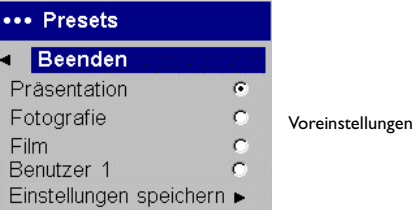

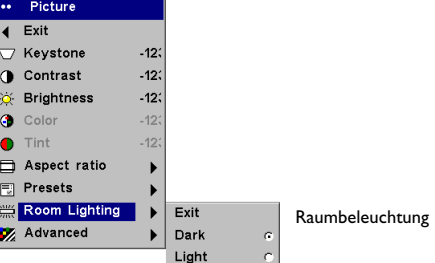

### <span id="page-27-0"></span>**Menü** '**Erweitert**<sup>P</sup>

Schärfe: (nur Videoquellen)Ändert die Randschärfe eines Videobildes. Wählen Sie eine Einstellung für die Schärfe.

Farbtemperatur: Ändert die Intensität der Farben. Sie können einen aufgeführten Wert auswählen, oder auf "Benutzer" klicken und die Intensität für die Farben Rot, Grün und Blau individuell einstellen.

Die folgenden vier Optionen sind nur für Computerquellen verfügbar:

**Phase**: Stellt die horizontale Phase einer Computerquelle ein.

**Gleichlauf**: Stellt Vertikal-Scan einer Computerquelle ein.

**Horizontale/Vertikale Position**: Stellt die Position einer Computerquelle ein.

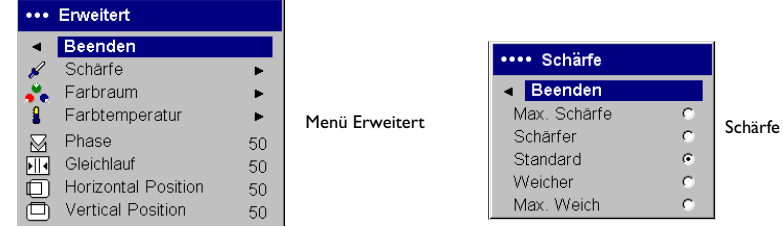

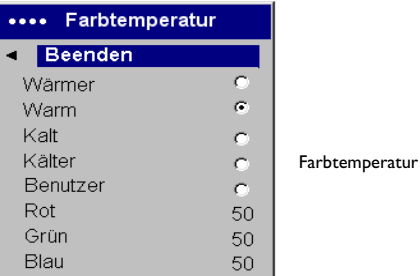

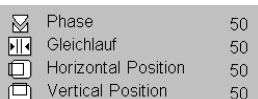

### <span id="page-28-0"></span>**Einstellungsmenü**

**Quellen>Startquellen:** Legt fest, welche Quelle der Projektor nach dem Start zuerst auf ein aktives Videosignal überprüft.

**Auto-Quelle**: Wenn diese Funktion aktiviert ist, ermittelt der Projektor die aktive Quelle automatisch. Die Startquelle wird zuerst überprüft. Wenn die Funktion nicht aktiviert ist, verwendet der Projektor standardmäßig die als Startquelle ausgewählte Quelle. Um eine andere Quelle anzuzeigen, müssen Sie diese durch Drücken der Taste **Computer** oder **Video** auf der Fernbedienung oder dem Tastenfeld manuell auswählen.

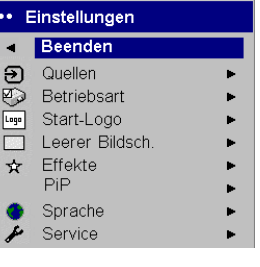

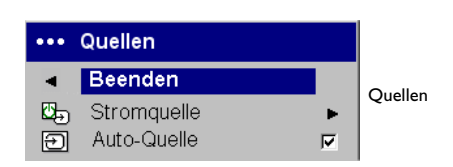

Einstellungsmenü

**System>Hinten:** Kehrt das Bild um, sodass Sie von hinter einem durchlässigen Bildschirm projizieren können.

**Deckenbefestigung**: Stellt das Bild auf den Kopf, sodass von einem an der Decke befestigten Projektor projiziert werden kann.

**Meldungen anz.**: Zeigt Statusmeldungen (z.B. "Suchen" oder "Stumm") in der linken unteren Ecke des Bildschirms an.

**Strom sparen**: Schaltet die Lampe automatisch aus, wenn fünf Minuten lang keine aktive Quelle vorhanden ist. Die LED-Anzeige blinkt eine Minute lang grün und die Ventilatoren laufen zur Kühlung der Lampe weiter. Falls vor dem Abschalten des Projektors ein aktives Signal festgestellt wird, wird ein Bild angezeigt. Sie müssen die **Netztaste** drücken, um nach Ablauf von zehn Minuten ein Bild anzuzeigen. Außerdem schaltet diese Funktion den Projektor beim Einschalten in den Startzustand. Das erlaubt die Steuerung eines an der Decke montierten Projektors über einen Wandschalter. Wenn die Funktion "Strom sparen" aktiviert ist, wird der Bildschirmschutz deaktiviert.

**Bildschirmschutz**: Blendet zur Schonung der Lampe automatisch einen grauen Bildschirm ein, wenn für 30 Minuten kein Signal empfangen wird. Das Bild kehrt zurück, wenn eine aktive Quelle festgestellt oder eine Taste auf der Fernbedienung oder dem Tastenfeld gedrückt wird. Bei aktivierter Funktion "Bildschirmschutz" erscheint der graue Bildschirm nach fünf Minuten.

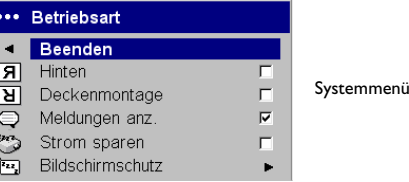

<span id="page-29-0"></span>**Start-Logo:** Ermöglicht beim Start die Anzeige eines schwarzen*,* weißen oder blauen Bildschirms anstelle des Standardbildschirms, wenn keine Quelle erkannt wird.

**Leerer Bildschirm**: Legt fest, welche Farbe angezeigt wird, wenn Sie auf der Fernbedienung die Taste **Leer (Blank)** drücken.

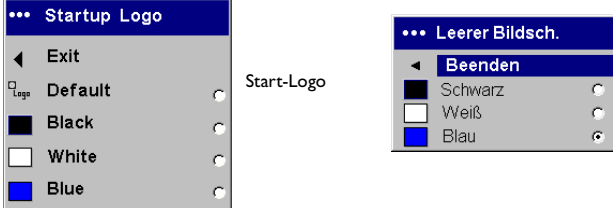

Leerer Bildschirm

**Effekt**: Erlaubt die Zuweisung unterschiedlicher Funktionen an die Taste **Effekt (Effect)** auf der Fernbedienung, um die entsprechende Funktion schnell ausführen zu können. Die Standardeinstellung ist Info und öffnet ein Fenster mit Informationen über Projektor und Quelle. Um einen anderen Effekt zu wählen, markieren Sie diesen, und drücken Sie dann auf **Select**.

Die Aspektrate kann zwischen 4:3, 16:9 und "Native" eingestellt werden (Seite 26).

"Auto-Bild" setzt den Projektor auf die Quelle zurück (Seite 22).

"Bild anhalten" ermöglicht ein anhalten des angezeigten Bildes. Das ist nützlich, wenn Sie Änderungen am Computer vornehmen möchten, ohne dass Ihre Zuschauer diese sehen können.

"Zoom" ermöglicht eine Vergrößerung eines Bildabschnitts. Drücken Sie dazu auf **Effekt (Effect)** und dann auf die linke Maustaste. Verwenden Sie die Cursorsteuerung, um das vergrößerte Bild zu verschieben. Drücken Sie die rechte Maustaste, um das Bild wieder zu verkleinern. Drücken Sie auf **Effekt (Effect)**, um Zoom zu deaktivieren und die ursprüngliche Vergrößerung wieder herzustellen.

"Maske" verdeckt einen Teil des Bildes mit einem schwarzen Vorhang. Verwenden Sie die Pfeiltasten, um den Vorhang über dem Bild anzuheben bzw. zu senken

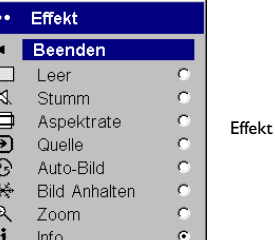

<span id="page-30-0"></span>"PIP" (Bild im Bild) blendet im Fenster mit der Computerquelle ein kleineres Fenster ein, das die Videoquelle anzeigt. Dazu müssen ein Computer und eine Videoquelle angeschlossen sein. Im PIP-Fenster können Sie nur ein Videobild, kein Computerbild anzeigen. Sie können ein kleines, mittelgroßes oder großes Fenster anzeigen. Außerdem kann das PIP-Fenster auf dem Bildschirm verschoben werden. Verwenden Sie dazu die Menüoptionen PIP-Position X und Y, die mithilfe der Pfeiltasten eingestellt werden können

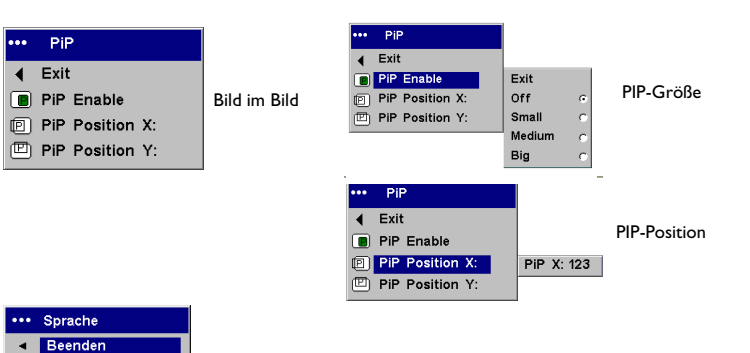

Sprache: Ermöglicht die Auswahl einer Sprache für die Bildschirmanzeige.

#### Service<sup>.</sup>

Um diese Funktionen zu benutzen, wählen Sie sie aus, und drücken Sie auf "Select".

Werkseinstellungen: Setzt alle Werte auf die Standardeinstellungen zurück.

Lampe zurücksetzen: Setzt die Betriebsdauer der Lampe im Infomenü auf Null zurück. Tun Sie das nur nach dem Auswechseln der Lampe. Service Code: Nur zur Verwendung durch autorisiertes Wartungspersonal.

Info: Enthält Informationen über den Projektor und die aktive Quelle. Die Anzeige des Infofensters ist die der Taste Effekt zugewiesene Standardaktion.

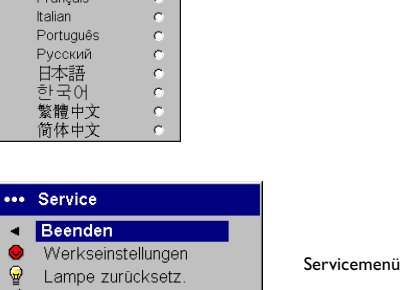

 $\sigma$  $\mathbf{C}$ 

 $\mathbf{c}$ 

 $\mathbf{c}$ 

Sprache

English

Norsk Deutsch

Español

Service Code

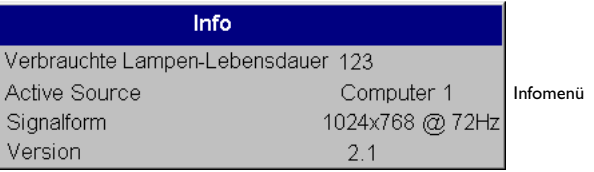

# <span id="page-31-0"></span>Wartung

### **Reinigen der Linse**

- Verwenden Sie ein nicht scheuerndes Reinigungsmittel für  $1<sup>1</sup>$ Kameralinsen mit einem weichen, trockenen Tuch.
	- Vermeiden Sie die Verwendung von übermäßig viel Reinigungsmittel, und verwenden Sie das Reinigungsmittel nicht direkt auf der Linse. Scheuermittel, Lösungsmittel oder andere Chemikalien könnten die Linse zerkratzen.
- Wischen Sie die Linse mit dem Reinigungstuch unter Verwendung  $\mathcal{P}$ kreisförmiger Bewegungen vorsichtig ab. Wenn Sie nicht beabsichtigen, den Projektor sofort zu verwenden, bringen Sie die Linsenabdeckung wieder an

### **Reinigen des Staubfilters**

Der Staubfilter filtert Staub und andere Teilchen in der Luft-Wenn er verstopft, wird der Projektor nicht richtig gekühlt und kann versagen.

- Schalten Sie den Projektor aus, und ziehen Sie das Netzkabel ab.  $1<sup>1</sup>$
- Stellen Sie den Projektor auf den Kopf. Lösen Sie dann die Schrauben  $2.$ am Filter und ziehen Sie diesen vorsichtig heraus.
- $3.$ Reinigen Sie den Filter mit einem Staubsauger auf der niedrigsten Eistellung.
- Setzen Sie den Filter wieder ein und ziehen Sie die Schrauben an. 4

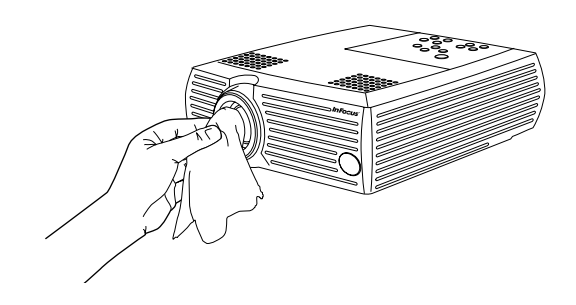

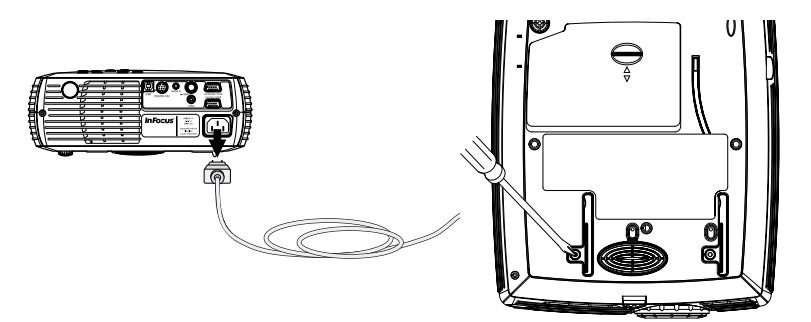

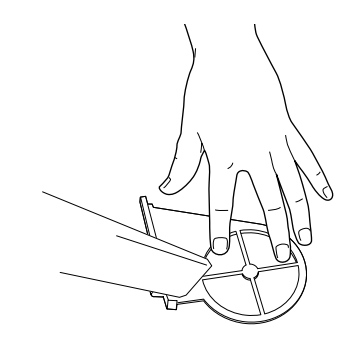

### <span id="page-32-0"></span>**Auswechseln der Projektionslampe**

Die Betriebsdauer der Lampe im Infomenü gibt die Anzahl der Betriebsstunden für die Lampe an. Nach 1.980 Stunden erscheint die Nachricht "Lampe auswechseln" bei jedem Start auf dem Bildschirm. Wenn der Zähler 2.000 Stunden erreicht, geht die Lampe nicht mehr an. Sie können neue Lampenmodule beim Fachhändler beziehen. Informationen dazu finden Sie unter "**Zube**hör" auf Seite 35.

**HINWEIS**: Verwenden Sie nur Ersatzlampen vom selben Typ und mit derselben Bewertung wie die Originallampe.

- + 
'- -)- 1- ):-'- -)(-:5-5
- 2. Warten Sie 60 Minuten, damit der Projektor vollständig abkühlen kann.
- 3. Stellen Sie den Projektor auf den Kopf, und entfernen Sie die Abdeckung der Lampe, indem Sie die Halterung nach vorne schieben (in Richtung auf die Linse).

**VORSICHT**: Der Projektor darf auf keinen Fall mit entfernter Lampenabdeckung verwendet werden. Der Luftstrom ist sonst beeinträchtigt*,* sodass der Projektor sich überhitzt.

4. Lösen Sie die drei Halteschrauben am Lampenmodul.

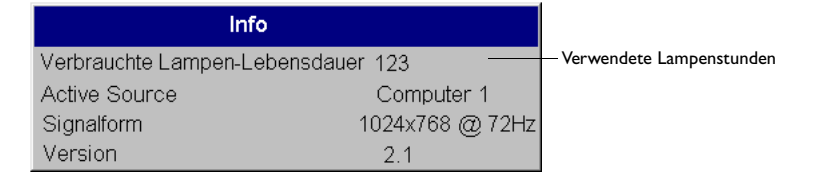

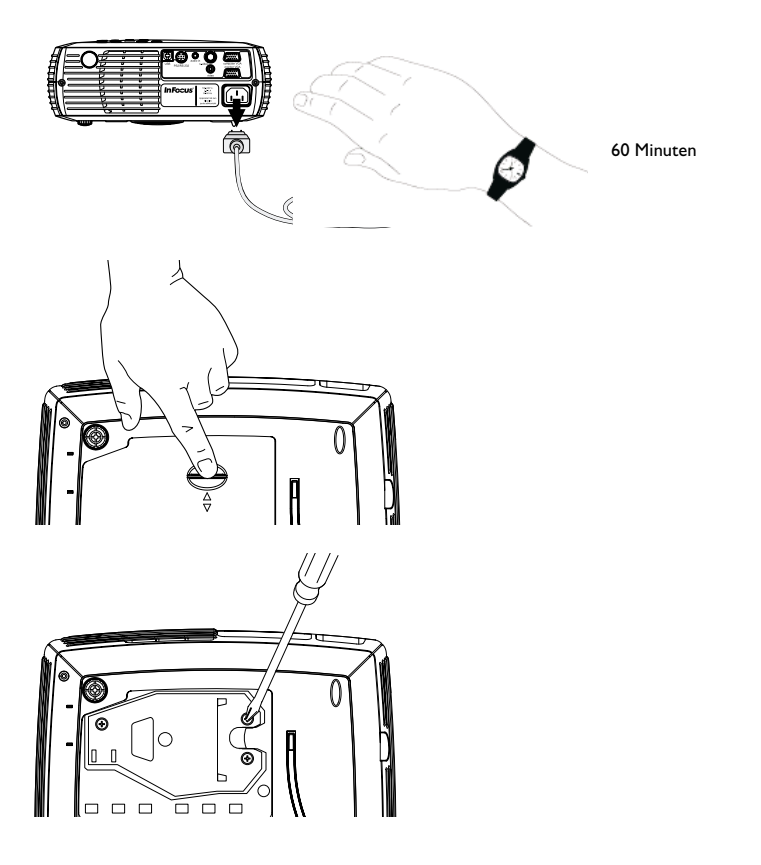

**WARNUNG:** Um Verbrennungen zu vermeiden, lassen Sie den Projektor mindestens 60 Minuten lang auskühlen, bevor Sie die Lampe ersetzen. **WARNUNG:** Lassen Sie das Lampenmodul nicht fallen, und berühren Sie die Birne nicht. Das Glas könnte zerbrechen und zu Verletzungen führen. **WARNUNG:** Seien Sie beim Entfernen des Lampengehäuses sehr vorsichtig. In dem unwahrscheinlichen Fall, dass die Lampe zerbricht, können kleine Glasfragemente auftreten. Das Modul ist so entworfen, dass es die meisten dieser Fragemente zurück hält, aber seien Sie beim Entfernen vorsichtig.

- 5. Nehmen Sie das Lampenmodul vorsichtig heraus. Entsorgen Sie die Lampe unter Beachtung der zutreffenden Umweltvorschriften.
- Installieren Sie das neue Lampenmodul und ziehen Sie die Schrauben an. 6.
- Bringen Sie die Abdeckung wieder an. 7.
- Stecken Sie das Netzkabel ein, und drücken Sie die Netztaste, um den 8. Projektor wieder einzuschalten.
- Um den Betriebsstundenzähler der Lampe zurückzusetzen, navigieren 9. Sie zum Menü "Einstellungen>Service", und wählen Sie "Lampe zurücksetz "Einzelheiten finden Sie auf Seite 31

### Reinigen der Lampenhalterungsschrime

In schutzigen oder staubigen Umgebungen können die Staubfilter im Lampengehäuse des LP250 verstopfen und eine erhöhte Temperatur sowie ein vorzeitiges Ausfallen der Lampfe verursachen (Diese Filter sind im LP240 nicht vorhanden). Eine routinemäßige Wartung zur Beseitigung von Staub vermindert die Betriebstemperatur und erhöht damit die Lebensdauer der Lampe. Um die Lebensdauer der Lampe zu maximieren, sollten Sie den Filter alle 250 Stunden reinigen.

- Entfernen Sie das Lampenmodul. 1.
- $2<sub>1</sub>$ Überprüfen Sie die Staubfilter in der Lampenhalterung. Verwenden Sie ggf. einen Staubsauger auf der niedrigsten Einstellung, um die Filter zu reinigen. Achten Sie dabei darauf, keine internen Komponenten zu beschädigen.
- Setzen Sie das Lampenmodul und die Abdeckung wieder ein. 3.

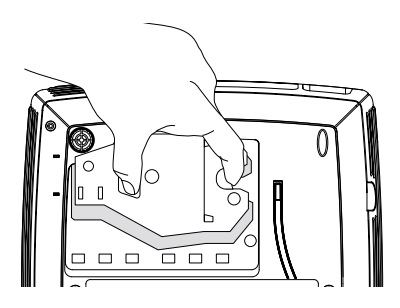

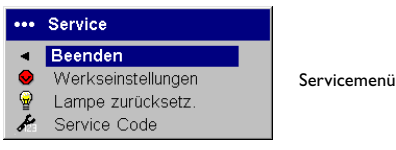

## <span id="page-34-0"></span>**Anhang Spezifikationen**

### **Zubehör**

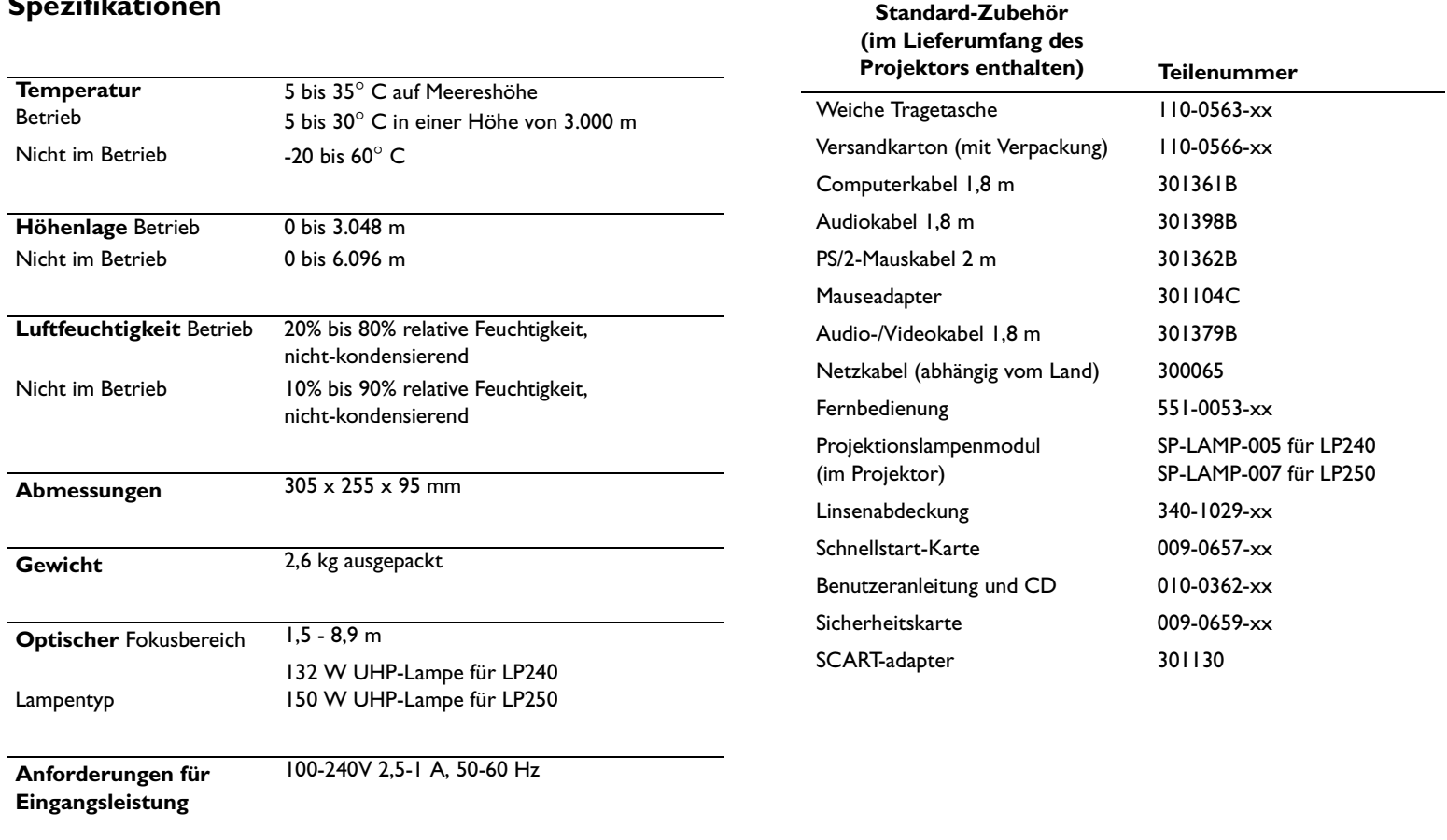

**Deckenbefestigung** UL-getestete/aufgeführte Deckenbefestigung mit einer Mindestkapazität von 10,4 kg

#### <span id="page-35-0"></span>**HINWEIS**: Verwenden Sie nur genehmigtes Zube

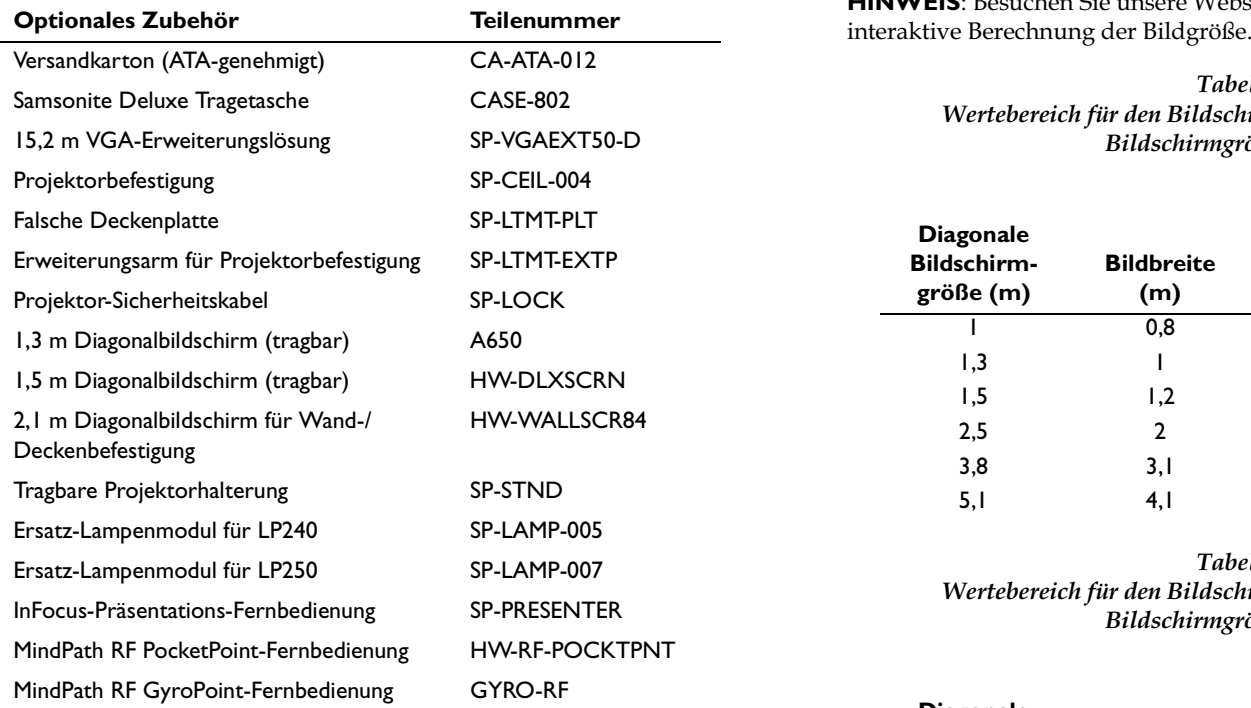

### 'C **Projizierte Bildgröße**

**HINWEIS**: Besuchen Sie unsere Website unter **www.infocus.com** für die

### Tabelle 2:

Wertebereich für den Bildschirmabstand für eine gegebene Bildschirmgröße für LP240

#### **Bildschirmabstand**

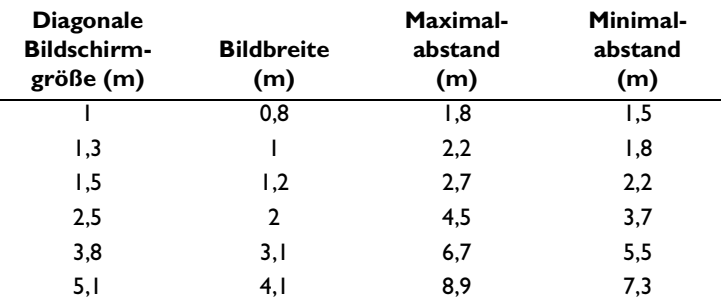

Tabelle 3: Wertebereich für den Bildschirmabstand für eine gegebene Bildschirmgröße für LP250

#### **Bildschirmabstand**

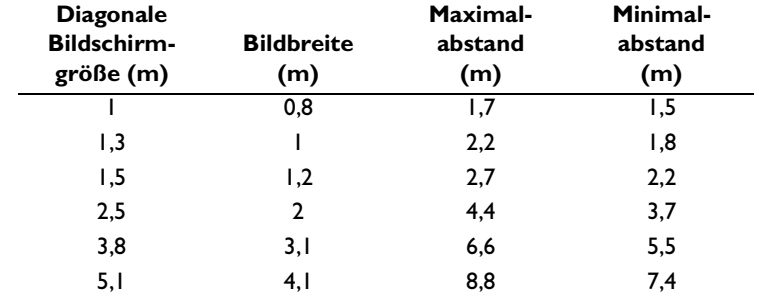

### **Beschränkte Garantie**

Vorbehaltlich der Einschränkungen und Ausschlüsse garantiert InFocus Corporation ("InFocus"), dass der von InFocus, einem InFocus-Distributor oder einem InFocus-Wiederverkäufer erworbene Projektor ("Produkt") den technischen Angaben von InFocus entspricht und für die unten angegebene Garantiedauer frei von Material- und Herstellungsfehlern ist. InFocus garantiert nicht, dass das Produkt den spezifischen Anforderungen des Endbenutzerkunden entspricht.

Falls das Produkt, das Gegenstand dieser eingeschränkten Garantie ist, während der Garantiezeit Material- oder Herstellungsfehler aufweist, wird InFocus das Produkt im eigenen Ermessen REPARIEREN oder ERSETZEN.

Alle im Rahmen dieser beschränkten Garantie ausgetauschten Teile und ersetzten Produkte gehen in das Eigentum von InFocus über. Die ausschließliche Verpflichtung von InFocus besteht in der Bereitstellung (bzw. Bezahlung) der gesamten Arbeitsleistung, die zum Reparieren des Produkts erforderlich ist, das während der beschränkten Garantiezeit als mangelhaft festgestellt wurde, und im Reparieren oder Ersetzen mangelhafter Teile durch neue Teile oder im Ermessen von InFocus durch verwendbare gebrauchte Teile, die der Leistung neuer Teile gleichwertig oder besser sind. Die beschränkten Gerantieperioden sind wie folgt:

- Beschränkte Garantieperiode für Projektorprodukte (ausschließlich  $\bullet$ der Lampen): zwei (2) Jahre ab dem Kaufdatum.
- Beschränkte Garantieperiode für Lampenprodukte: Ab dem Kaufdatum des Projektorprodukts unterliegt die ursprünglich installierte Lampe einer beschränkten Garantie von 90 Tagen oder 500 Betriebsstunden (je nachdem, was zuerst eintritt), und die beschränkte Garantieperiode für zum Zeitpunkt des Projektorkaufs erstandene Ersatzlampen beträgt 500 Betriebsstunden.
- Beschränkte Garantieperiode für Zubehörprodukte: ein (1) Jahr ab dem Kaufdatum.

### **GARANTIEEINSCHRÄNKUNG UND -AUSSCHLUSS**

DIESE GARANTIE LEGT DIE MAXIMALE HAFTUNG SEITENS INFOCUS FÜR INFOCUS-PRODUKTE FEST. DIESE GARANTIE GILT NUR FÜR PRODUKTE. DIE VON INFOCUS ODER EINEM AUTORISIERTEN INFOCUS-WIEDERVERKÄLIFER ERWORBEN WURDEN. InFocus übernimmt hiermit keine Haftung, wenn das Produkt aufgrund von Misshandlung, Missbrauch,

Fahrlässigkeit, Rauch (Zigarettenrauch oder anderer Rauch), Unfall, ungewöhnlicher physikalischer oder elektrischer Belastung, nicht genehmigten Modifikationen (einschließlich nicht genehmigter Befestigung), unsachgemäßen Eingriffen, Änderungen, Wartung durch nicht von InFocus autorisierte Stellen, Ursachen, die nicht auf normalen Einsatz zurückzuführen sind, oder Verwendung des Produkts in einer nicht für das Produkt bestimmten Anwendung beschädigt wird.

Diese beschränkte Garantie gilt nicht für die Produktreinigung, Reparatur oder den Austausch von Kunststoffteilen aufgrund eines kosmetischen Schadens oder Schäden infolge normaler Abnutzung. Für Produktreparaturen, die nicht im Rahmen der eingeschränkten Garantie durchgeführt werden, werden Zeitund Materialkosten berechnet. Eine "Produktdemonstration"über einen längeren Zeitraum verursacht eine ungewöhnlich hohe Produktabnutzung, die unter den Bedingungen dieser eingeschränkten Garantie nicht als normaler Gebrauch betrachtet wird

Die beschränkte Garantie für Zubehörprodukte gilt nur für das Zubehör und schließt normale Abnutzung aus. Die beschränkte Garantie für Lampenprodukte schließt einen erwarteten Qualitätsverlust der Lampe durch Alterung a11S.

Wiederaufbereitete Produkte und Softwareprodukte sind von der vorangegangenen eingeschränkten Garantie ausgeschlossen. Die hierfür zutreffenden Garantieinformationen sind in der eingeschränkten Garantie für das wiederaufbereitete Produkt bzw. das betreffende Softwareprodukt zu finden.

#### **AUSSCHLUSS ODER STILLSCHWEIGENDE GARANTIEN**

DIE OBEN AUFGEFÜHRTE GARANTIE IST DIE EINZIG GÜLTIGE GARAN-TIE FÜR DIESES PRODUKT. ALLE ANDEREN, GLEICH OB AUSDRÜCKLICH ODER IMPLIZIT GEWÄHRTEN GARANTIEN. EINSCHLIESSLICH. IEDOCH NICHT BESCHRÄNKT AUF DIE IMPLIZITEN GARANTIEN DER MARKT-FÄHIGKEIT UND EIGNUNG FÜR EINEN BESTIMMTEN ZWECK, SIND NICHT GÜLTIG. DIE OBIGE GARANTIE KANN NICHT DURCH ANDERE GARANTIEN ERWEITERT UND NUR DURCH EINE SCHRIFTLICHE UNTER-LAGE, DIE VON INFOCUS UNTERSCHRIEBEN WURDE, ERWEITERT ODER GEÄNDERT WERDEN. EINIGE GERICHTSBARKEITEN ERLAUBEN KEINE FRISTEN FÜR GESETZLICHE GEWÄHRLEISTUNGEN. IN DIESEM FALL TRIFFT DIE OBEN AUFGEFÜHRTE EINSCHRÄNKUNG U.U. NICHT AUF SIE ZU.

#### **Dauer der beschränkten Garantie**

Die beschränkten Garantieperioden beginnen zum Zeitpunkt des Produktkaufs durch den Endverbraucher. Die beschränkte Garantie gilt nur für Endbenutzerkäufer (erste Person bzw. Organisation, die ein neues Produkt zur persönlichen oder geschäftlichen Verwendung und nicht zur Verteilung oder zum Wiederverkauf erwirbt). EINIGE GERICHTSBARKEITEN ÜBERLASSEN DEM VERTRAUCHER MÖGLICHERWEISE RECHTE MIT EINER MINDESTGA-RANTIEDAUER, DIE VON DER IM RAHMEN DIESER GARANTIE GEBOTENEN DAUER ABWEICHT INFOCUS ERKENNT DERARTIGE VER-BRAUCHERRECHTE AN

### **Ansprüche im Rahmen dieser eingeschränkten Garantie**

Jede Person, die einen Anspruch im Rahmen dieser eingeschränkten Garantie geltend macht, muss zur Befriedigung von InFocus das Kaufdatum nachweisen und beweisen, dass das Produkt neu gekauft wurde. Die Verkaufsquittung oder Verkaufsrechnung mit dem Kaufdatum des Produkts ist der Nachweis für das Kaufdatum.

#### **Inanspruchnahme von Garantieleistungen**

Zur Inanspruchnahme von Leistungen während der Garantiezeit muss sich der Käufer zuerst mit 1) InFocus, 2) einer von InFocus autorisierten Wartungsstätte oder 3) dem Händler, bei dem er das Produkt erworben hat, in Verbindung setzen.

InFocus-Kundendienst -1-800-799-9911 oder techsupport@infocus.com

Für den Erhalt von Dienstleistungen im Rahmen der Garantie muss der Käufer das fehlerhafte Produkt mit vorausbezahlter Fracht und vorausbezahlten Gebühren an ein InFocus-Servicecenter oder eine von InFocus autorisierte Wartungsstätte einsenden. Bei der Rücksendung des Produkts an InFocus ist eine sogenannte "Return-Material-Authorization" (RMA)-Nummer erforderlich, die gut leserlich auf der Außenseite des Originalkartons oder eines ähnlichen Kartons, der einen gleichwertigen Schutz bietet, angebracht werden muss. InFocus oder die von InFocus autorisierte Wartungsstätte wird das reparierte bzw. ersetzte Produkt mit vorausbezahlter Fracht an den Käufer zurücksenden.

Produkten, die für Garantieleistungen eingesendet werden, muss ein Schreiben beigefügt werden, das (i) das Problem beschreibt, (ii) den Nachweis für das Kaufdatum enthält, (II) den Namen des Händlers enthält und (I) das Modell und die Seriennummer des Produkts angibt. Auf Anfrage von InFocus Corporation oder einem von InFocus autorisierten Reparaturzentrum muss dem zu Garantiezwecken eingesandten Produkt ein Nachweis zur legalen Einfuhr beigelegt werden; andernfalls muss das Produkt zu dem Händler, bei dem das Produkt gekauft wurde, oder zum Hersteller (Käufer übernimmt sämtliche Steuern, Zölle und Frachtkosten) zurückgesandt werden, oder der Käufer muss die Kosten für die Garantiereparatur übernehmen.

Durch eine Reparatur oder einen Austausch des Produkts oder Teilen davon wird die Garantiezeit des gesamten Produkts nicht verlängert. Die Garantie für das reparierte Teil und die Herstellung gilt nur für eine Zeitdauer von neunzig (90) Tagen nach der Reparatur bzw. dem Austausch dieses Teils oder die restliche Zeitdauer der Produktgarantie, je nachdem, welcher Zeitraum länger ist.

### **HAFTUNGSEINSCHRÄNKUNG**

DIE HAFTUNG SEITENS INFOCUS, GLEICH OB VERTRAGSMÄSSIG, WEGEN UNERLAUBTER HANDLUNG, UNTER EINER GARANTIE, AUS FAHRLÄSSIGKEIT ODER AUS ANDEREN GRÜNDEN, ÜBERSCHREITET NICHT DIE RÜCKERSTATTUNG DES KAUFPREISES AN DEN KÄUFER. INFOCUS ÜBERNIMMT AUF KEINEN FALL DIE HAFTUNG FÜR SPEZ-IELLE, MITTELBARE, NEBEN- ODER FOLGESCHÄDEN ODER ENTGAN-GENEN GEWINN, UMSATZVERLUST ODER VERLUST VON ERSPARNISSEN. DER AUFGEFÜHRTE PREIS FÜR DAS PRODUKT IST EIN FAKTOR BEI DER HAFTUNGSEINSCHRÄNKUNG SEITENS INFOCUS.

<u>Rechtsbehelfsfrist</u> - Keine Rechtshandlung, gleich welcher Art, die sich aus der Einkaufsvereinbarung für das Produkt ergibt, kann vom Käufer nach mehr als einem Jahr nach Entstehen des Klageanspruchs eingebracht werden.

<u>Anwendbares Recht</u> - Alle Rechtshandlungen, gleich welcher Art, die sich aus der Einkaufsvereinbarung für das Produkt ergeben, unterliegen den Gesetzen des US-Bundesstaates Oregon.

<u>Zwangsschlichtun</u>g – Alle Rechtshandlungen, gleich welcher Art, die sich aus der Einkaufsvereinbarung für das Produkt ergeben, sind vorbehaltlich einer Zwangsschlichtung.

EINIGE GERICHTSBARKEITEN ERLAUBEN KEINEN HAFTUNGSAUSSCHLUSS BZW. KEINE HAFTUNGSEINSCHRÄNKUNG FÜR NEBEN- ODER FOLGE-SCHÄDEN. IN DIESEM FALL TRIFFT DIE OBEN AUFGEFÜHRTE EIN-SCHRÄNKUNG BZW. DER AUSSCHLUSS U.U. NICHT AUF SIE ZU. DIESE GARANTIE GIBT IHNEN BESTIMMTE RECHTE. SIE KÖNNEN WEITERE RECHTE HABEN. DIE VON DER GERICHTSBARKEIT ABHÄNGIG SIND.